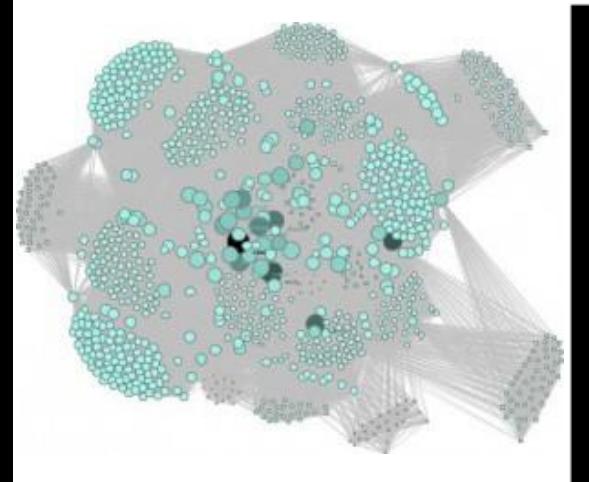

blogs.library.duke.edu

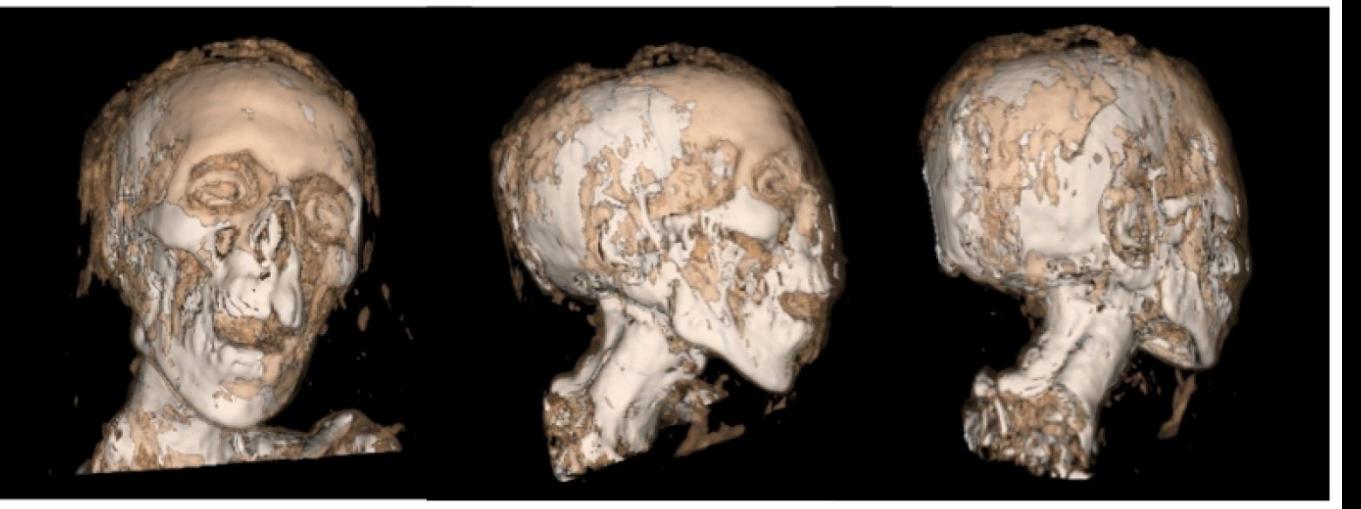

visthis.blogspot.com

#### 4. Spatial data visualization

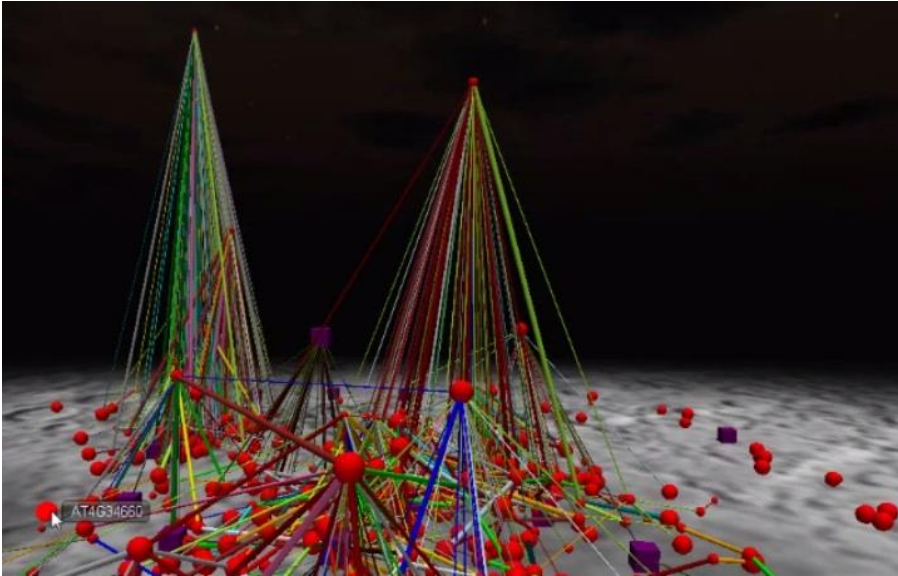

www.hypergridbusiness.com

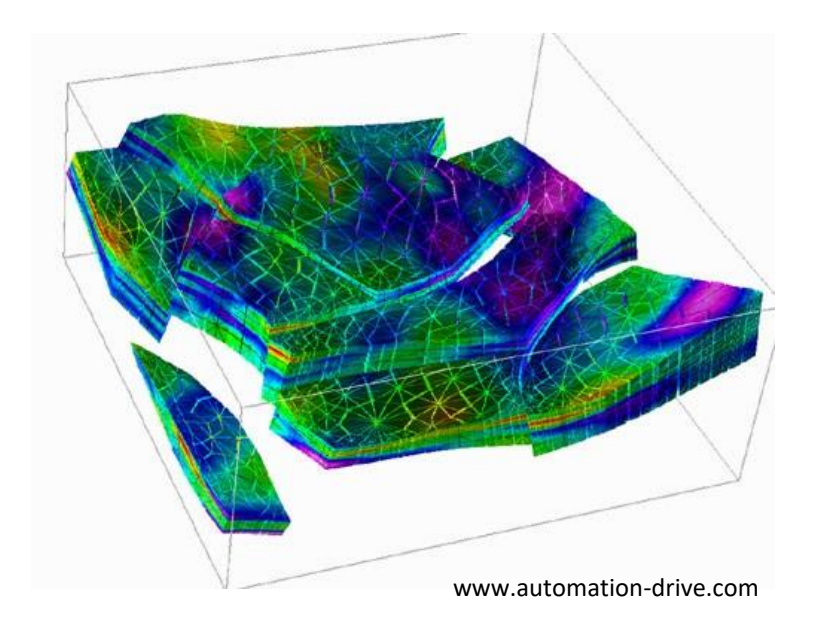

## Spatial data visualization

• Input data contains spatial or spatio-temporal attributes

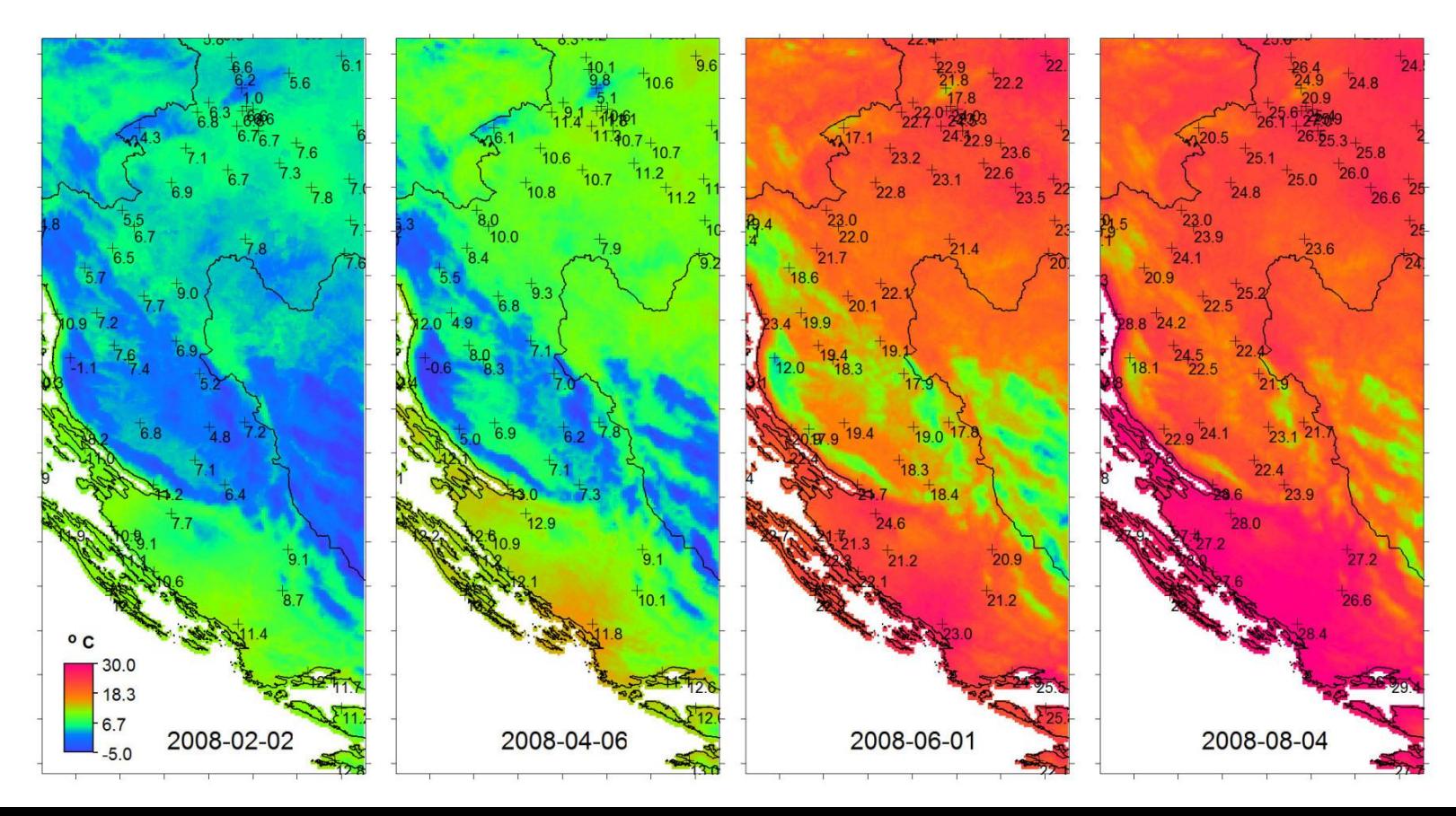

### Real world vs. screen

- In real world, we are not limited by 2D space, discrete representation, low resolution
- On screen:
	- Exploring data in different scales
	- Dynamic changes of contrast, lighting, resolution
	- Interactive exploration of space inaccessible in real world
	- Interactive adding and removing parts of the data

# Mapping of attributes

• Phase no. 1:

– Mapping of spatial attributes of data to spatial attributes of the screen (transformation)

- Phase no. 2:
	- Mapping of the remaining attributes color, texture, size, shape of graphical entities, …

## 1D data

- Sequence of 1D data with one variable
	- Graph

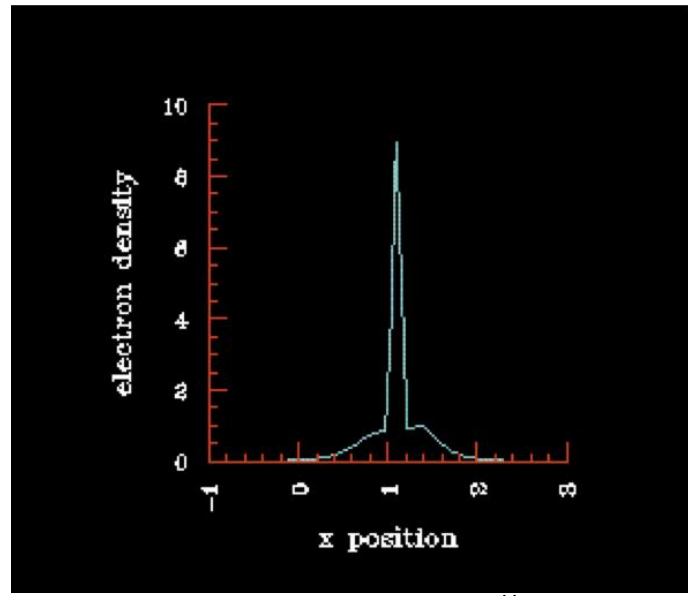

http://www.opendx.org

– Color bar

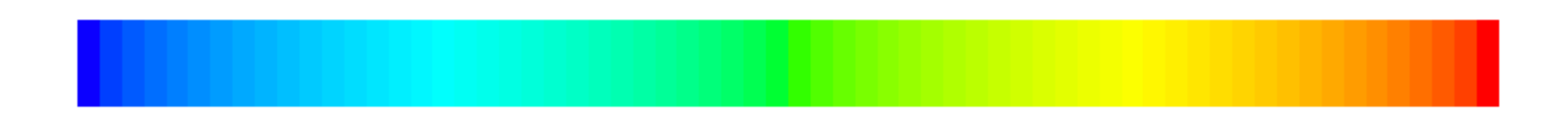

## 1D multivariate data

- More variables or more values for one data input
- Extension of the previous technique
	- Juxtapositioning
	- Superimpositioning

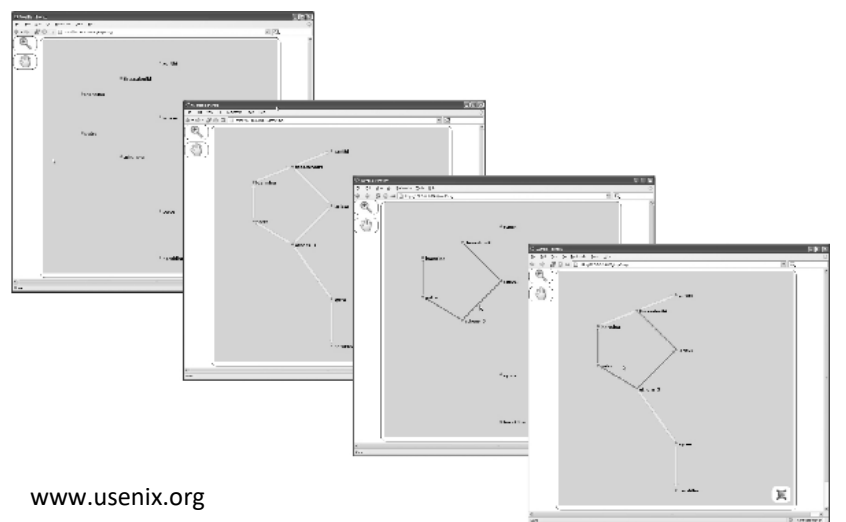

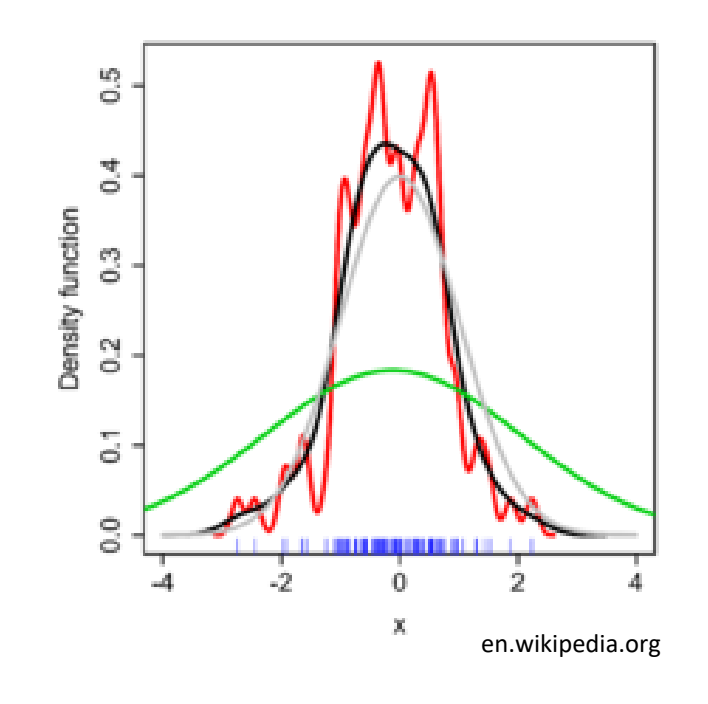

# 2D data

- Two spatial dimensions mapping of spatial data attributes to screen space attributes
- Typical visualizations of 2D data:
	- Scatterplot
	- Map
	- Image
	- Cityscape
	- Contours, isobars

## **Scatterplot**

- Each data item influences color, shape, and size of the selected glyph
- No interpolation

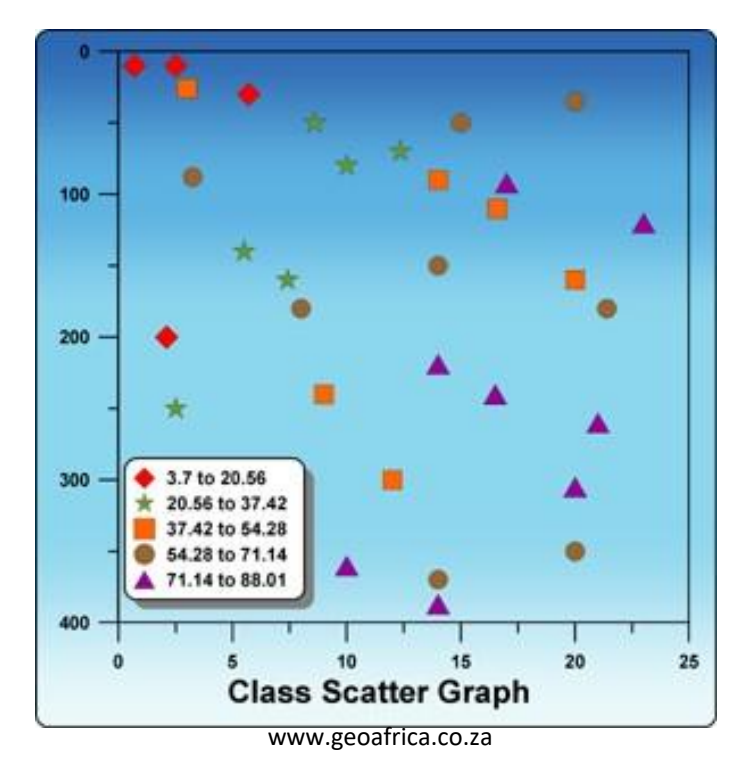

# Map

- Linear objects continuous line segments (rivers, roads)
- Planar objects closed polygons with color, texture, … (lakes, countries)
- Point objects specific symbols (school, church)
- Labels

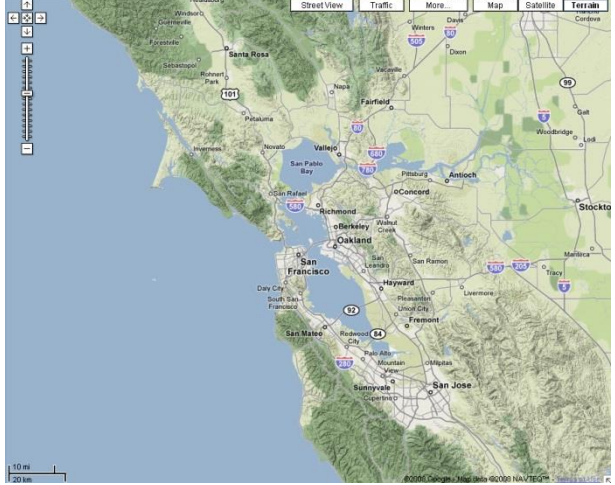

#### Image

• Data value mapped onto color in given position, color between pixels has to be interpolated

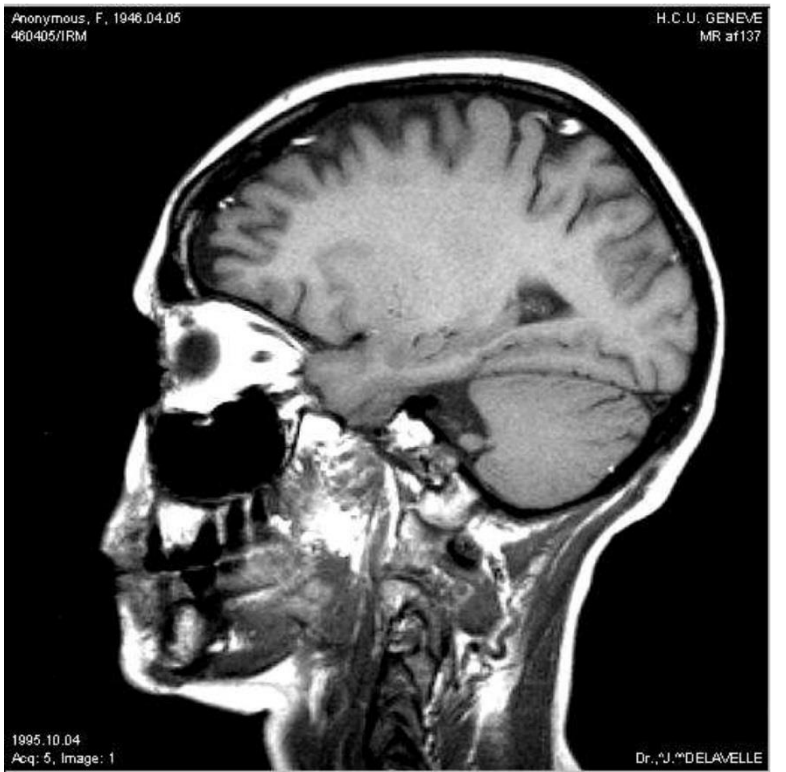

Interactive Data Visualization - Foundations, Techniques and Applications. Matthew Ward

### **Cityscape**

• Drawing 3D blocks in plane, data mapped onto their attributes (height, color, …)

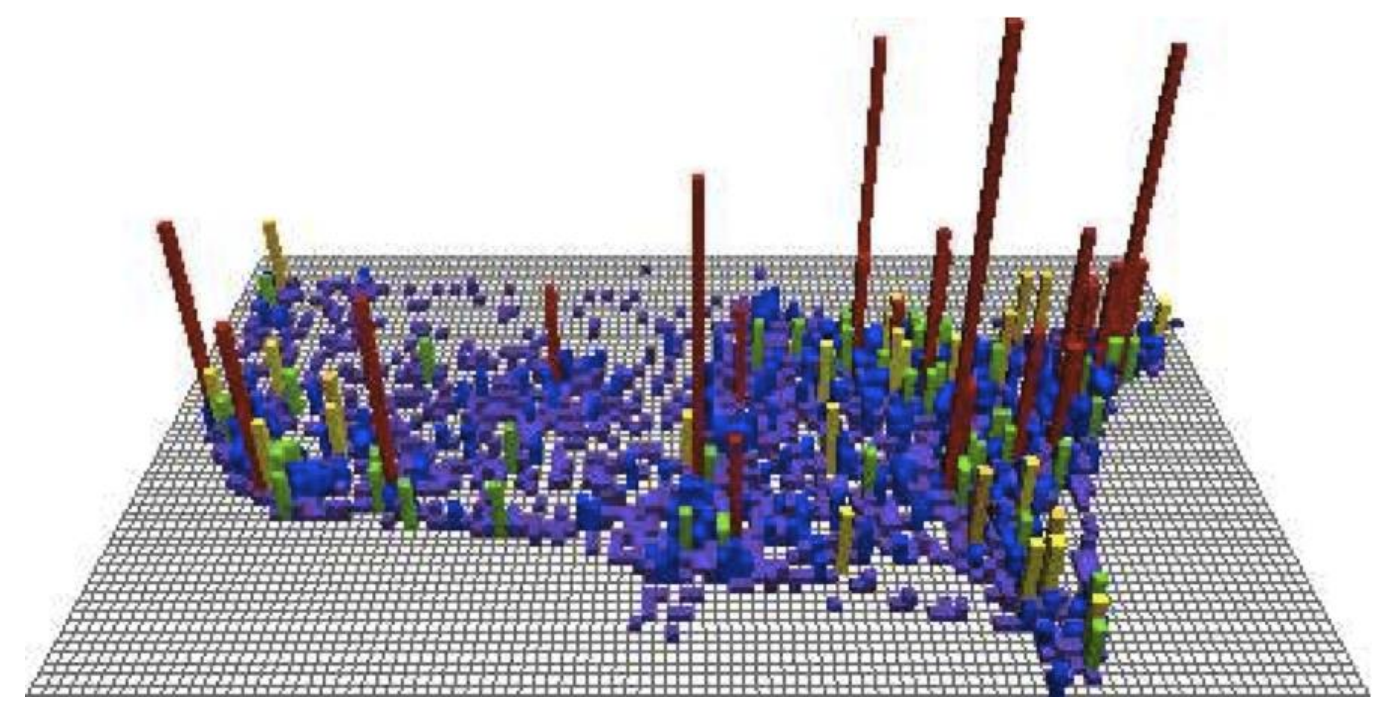

Interactive Data Visualization - Foundations, Techniques and Applications. Matthew Ward

### Contours, isobars

- Border information representing a continuous phenomenon (elevation, temperature)
- Determines the boundary between points with higher and lower values

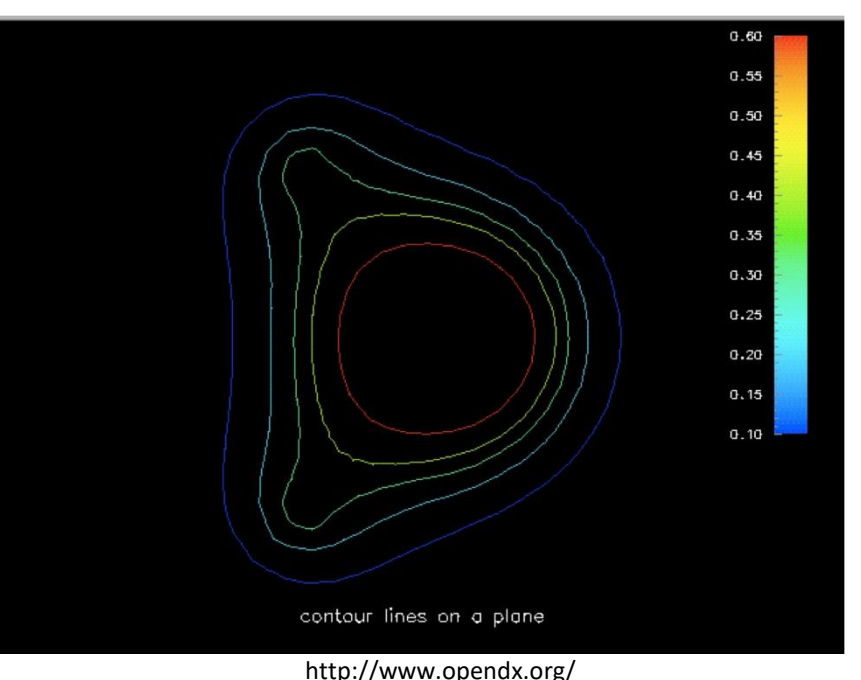

## 2D multivariate data

- Juxtapositioning
	- Stacking of 2D visualizations to 3D
- Superimpositioning
	- Overlapping 2D visualizations
- Both limited by the number of variables

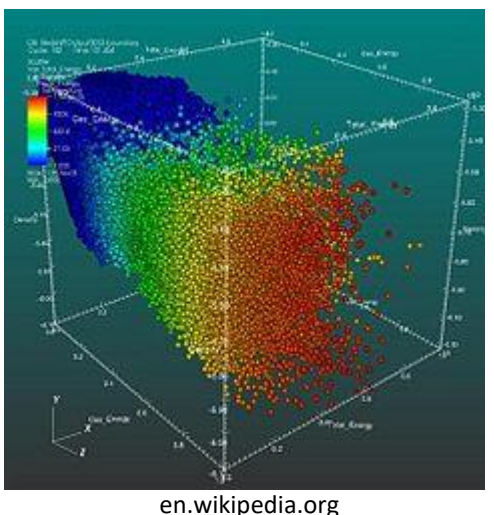

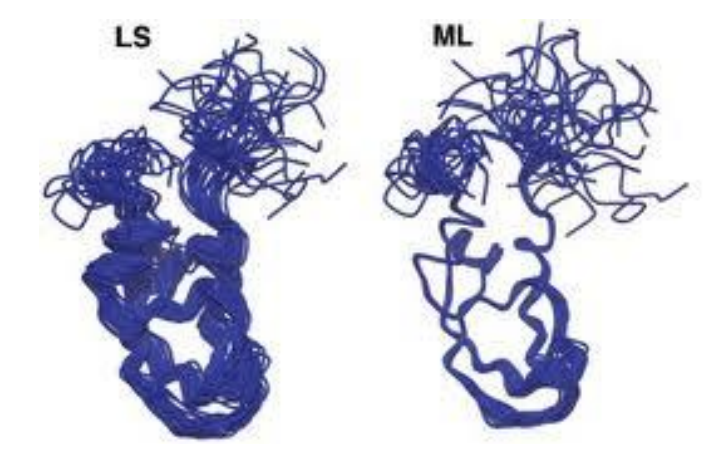

# Studying 2D data

- Simplification of input data visualization of subsets of the data, projections, summarizations
- Then using previous techniques
- Projection techniques:
	- Frequency histograms
	- Merging rows and columns
	- Linear "probes"

### Frequency histograms

- Calculating the frequency in which given values are appearing in the data
- Result is displayed as bar chart

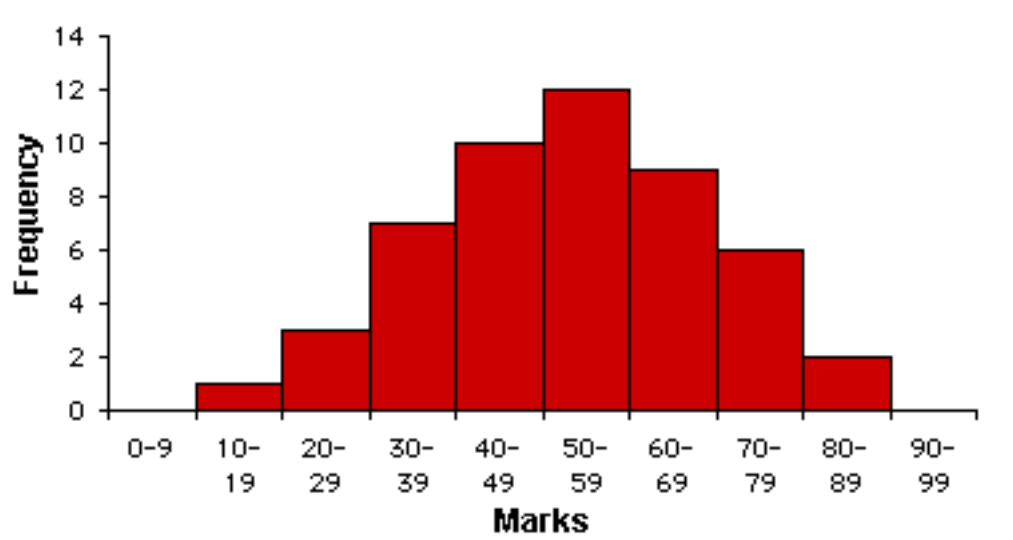

**Frequency Histogram** 

www.microbiologybytes.com

# Merging rows and columns

• Localization of regions of interest with high or low variability

• Merging by adding, averaging, calculating median, standard deviation, maximum, minimum

• Color bars, line charts, bar charts

# Linear "probes"

- Line (ray probe) passing through the input data
- Using parametric equations and bilinear interpolation
- Defined by two points  $P_1$  and  $P_2$  or by one point and direction vector
- Parametric equation for line:

 $P(t) = P_1 + t(P_2 - P_1)$ , where  $0 \le t \le 1.0$ 

# 3D data

- Discrete samples of a continuous phenomenon or set of vertices, edges, and polygons
- Mostly combination of both
- Basic techniques:
	- Visualization of explicit surfaces
	- Volumetric visualization
	- Implicit surfaces

## Visualization of explicit surfaces

- Explicit surface defined as:
	- List of 3D vertices, edges, planar polygons
	- Set of parametric equations defining x, y, z coordinates of points, along with strategy for their connection (edges, polygons)

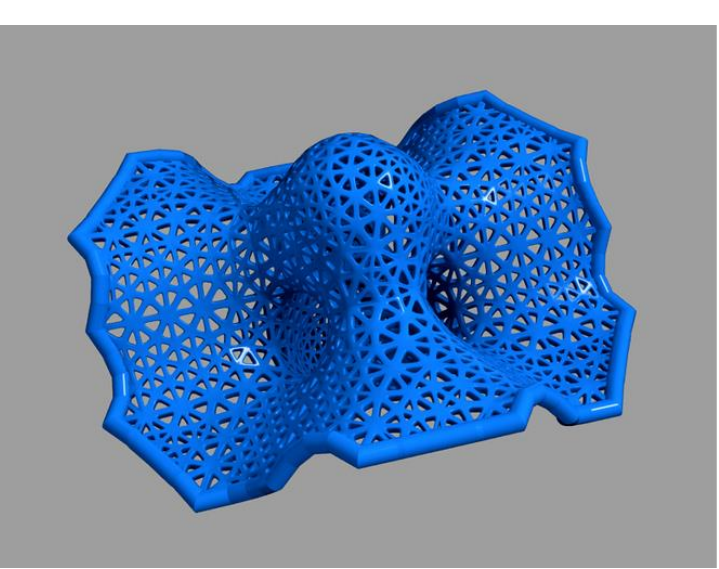

#### Example

vertex[0] = (0., 0., 0.)  $vertex[1] = (0., 0., 1.)$ vertex[2] = (0., 1., 1.) vertex[3] = (0., 1., 0.) vertex[4] = (1., 0., 0.)  $vertex[5] = (1., 0., 1.)$  $vertex[6] = (1., 1., 1.)$ vertex[7] = (1., 1., 0.)  $edge[0] = (0, 1)$  $edge[1] = (1, 2)$  $edge[2] = (2, 3)$ edge[3] = (3, 0)  $edge[4] = (0, 4)$ edge[5] = (1, 5)  $edge[6] = (2, 6)$ edge[7] = (3, 7) edge[8] = (4, 5)  $edge[9] = (5, 6)$ edge[10] = (6, 7)  $edge[11] = (7, 4)$  $face[0] = (0, 1, 2, 3)$ face[1] = (8, 9, 10, 11)  $face[2] = (0, 5, 8, 4)$  $face[3] = (1, 6, 9, 5)$ face[4] = (2, 7, 10, 6) face[5] = (3, 4, 11, 7)

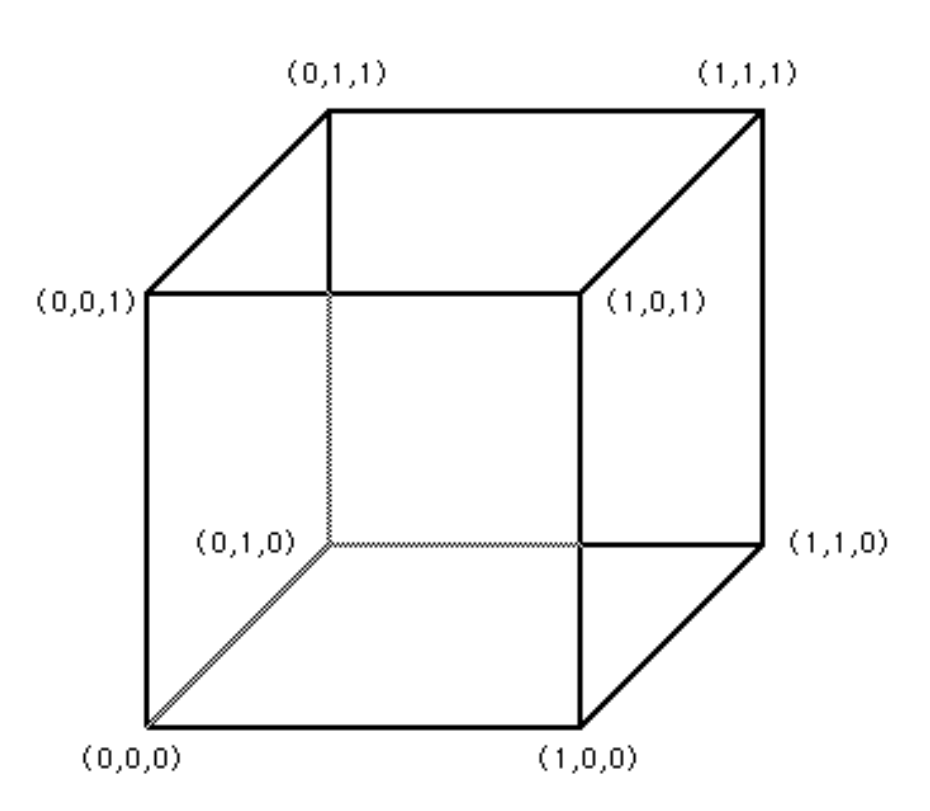

#### Example – unit cylinder in y axis

 $y = 1.0$ ,  $x = cos \Theta$ ,  $z = sin \Theta$ ,  $0.0 \le \Theta \le 2\pi$  (top base)

 $y = 0.0$ ,  $x = cos \Theta$ ,  $z = sin \Theta$ ,  $0.0 \le \Theta \le 2\pi$  (bottom base)

 $y = h$ ,  $x = cos \theta$ ,  $z = sin \theta$ ,  $0.0 \le \Theta \le 2\pi$ ,  $0.0 \le h \le 1.0$  (middle part)

### Examples

- Input data associated with:
	- vertices temperature, weight of vertex
	- edges strength of chemical bond
	- polygons map coverage of area

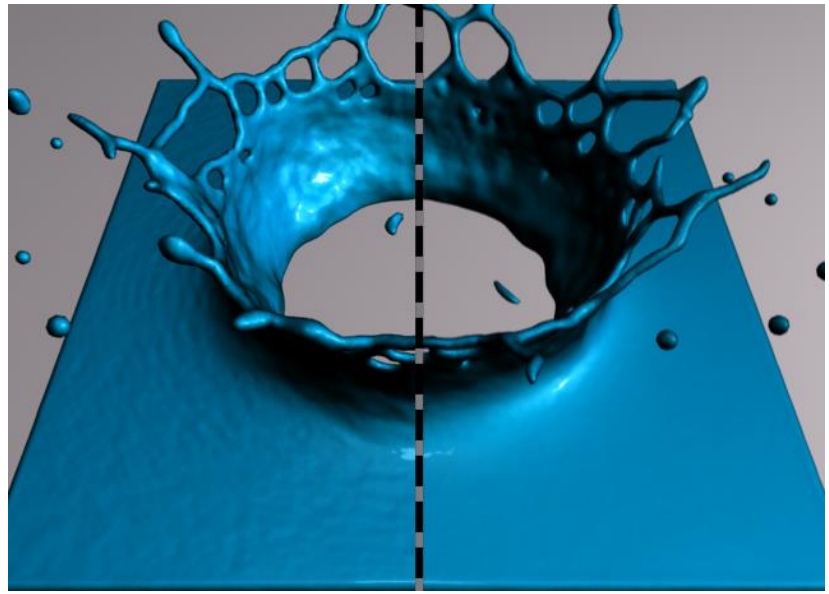

http://pub.ist.ac.at/group\_wojtan/projects/meshSPH/index.html

# Volumetric visualization

- Using voxels
- Categories:
	- Slicing using clipping plane
	- Isosurfaces generating surface
	- Direct volume rendering ray casting or projecting of voxels to projection plane

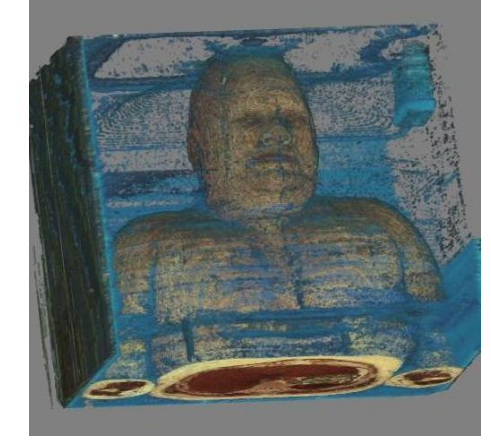

vidi.cs.ucdavis.edu

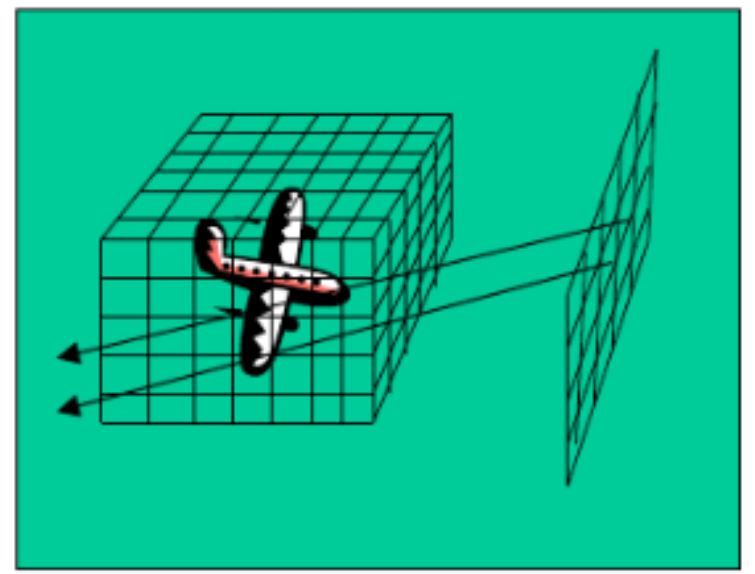

# Voxel

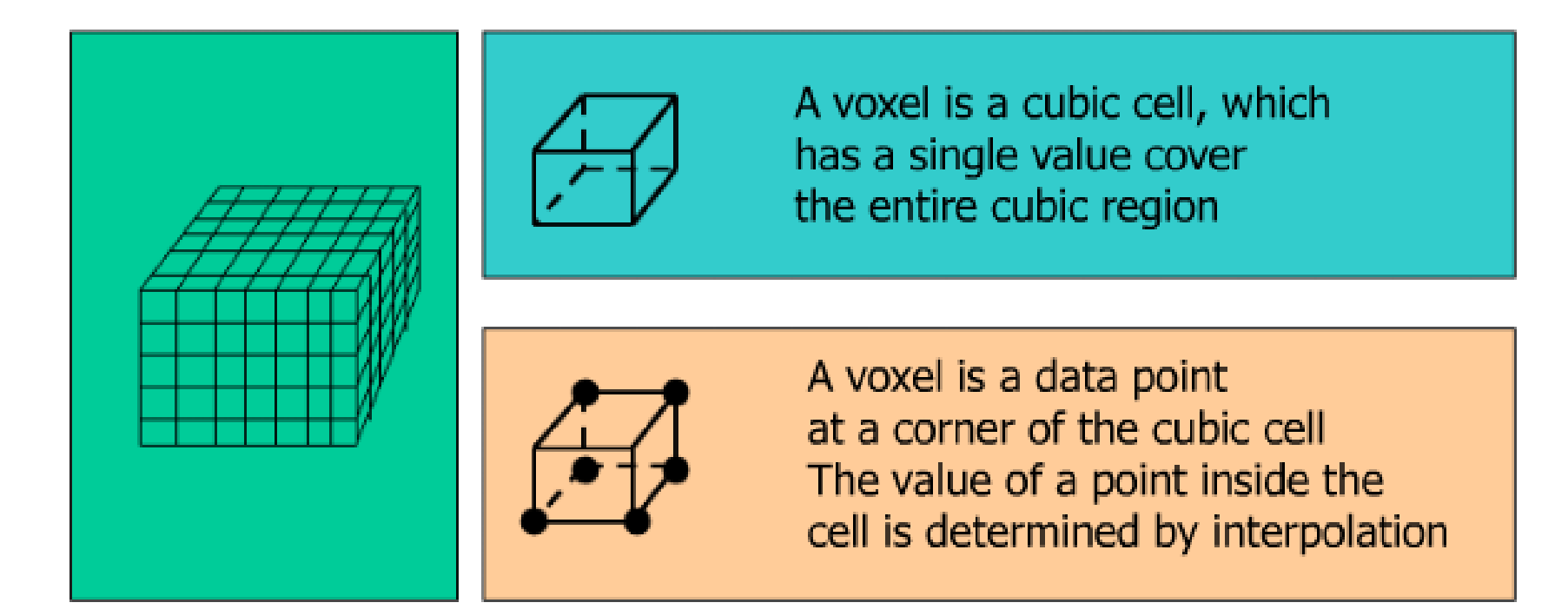

# Resampling

- Important for most of the volumetric visualization techniques
	- Isosurfaces
	- Slicing
	- Direct volume rendering

## Slicing of volumetric data using clip planes

• Creates a subset of input data in lower dimension

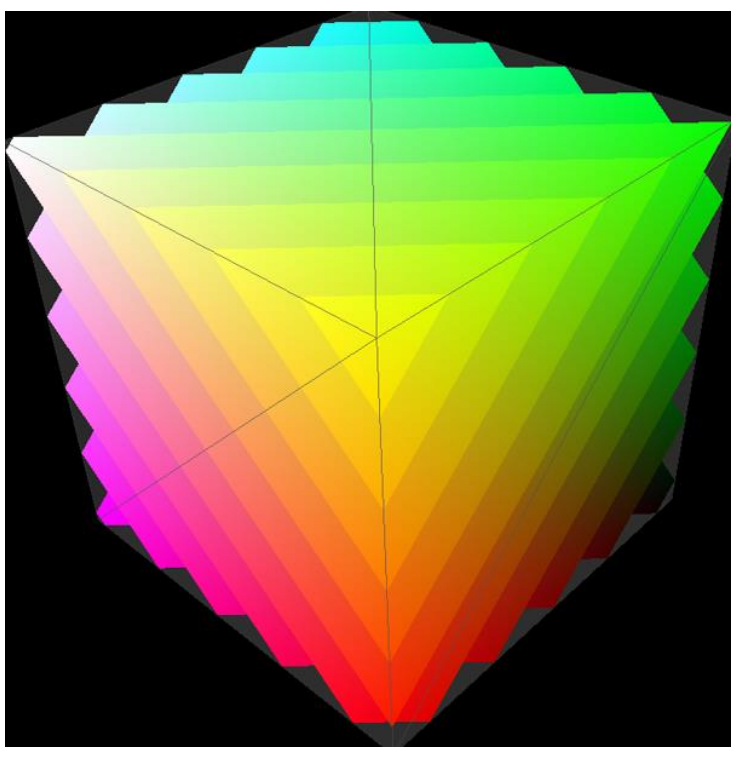

http://doc.instantreality.org/tutorial/volume-rendering/

## Generating isosurface using Marching Cubes

- Lorensen, Cline (1987)
- Voxel  $=$  cube with vertices
- Algorithm creates triangles based on the correspondence between vertices and isosurface

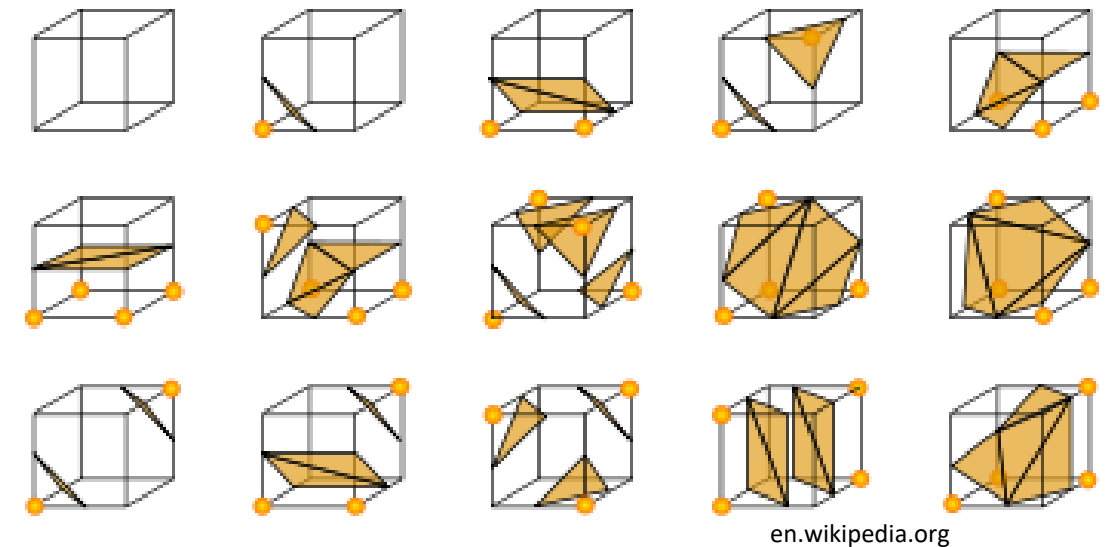

# Marching Cubes – details

- 256 configurations, thanks to symmetry only 16 unique (1 = whole cube inside,  $1$  = whole cube outside)
- Generating corresponding triangles

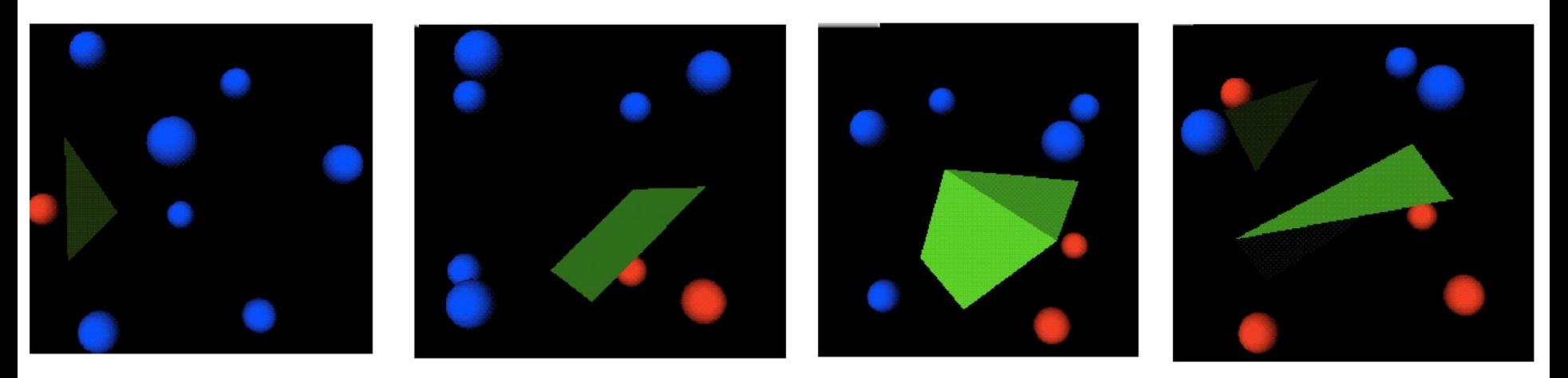

http://www.opendx.org

#### Marching Cubes - details

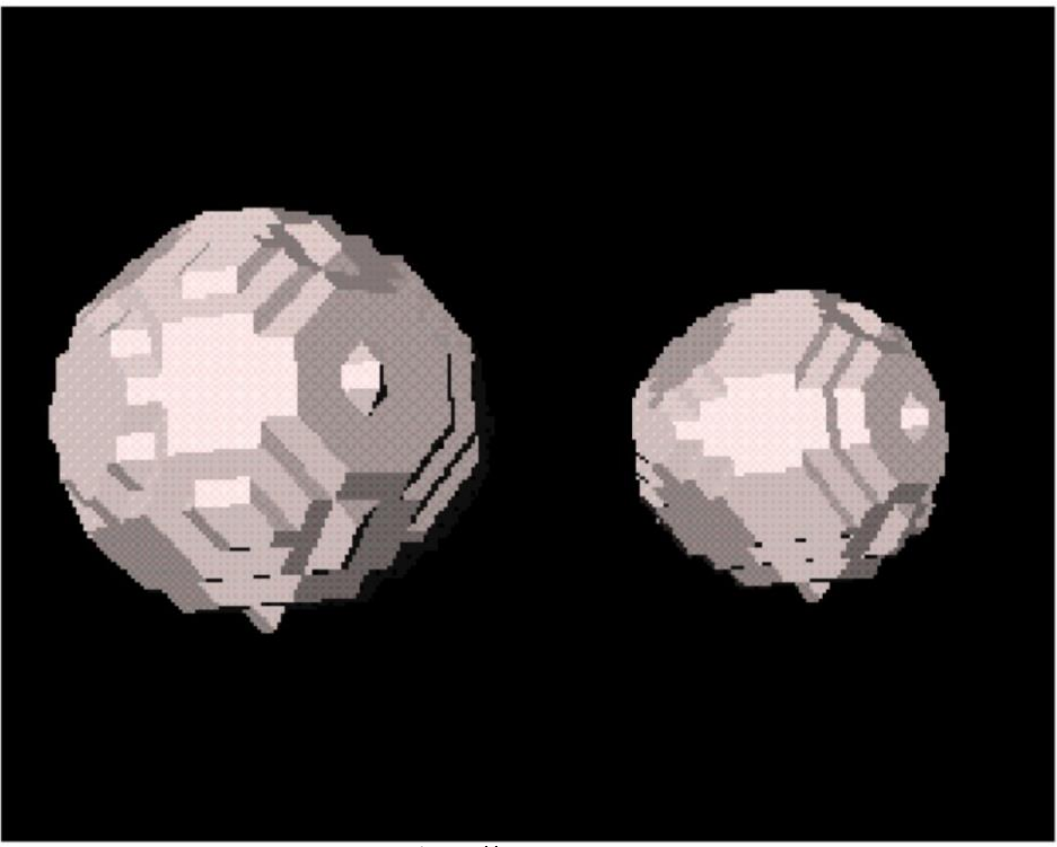

(http://www.opendx.org

# Marching Cubes - problems

- High memory requirements
- Holes in data poor quality of input data

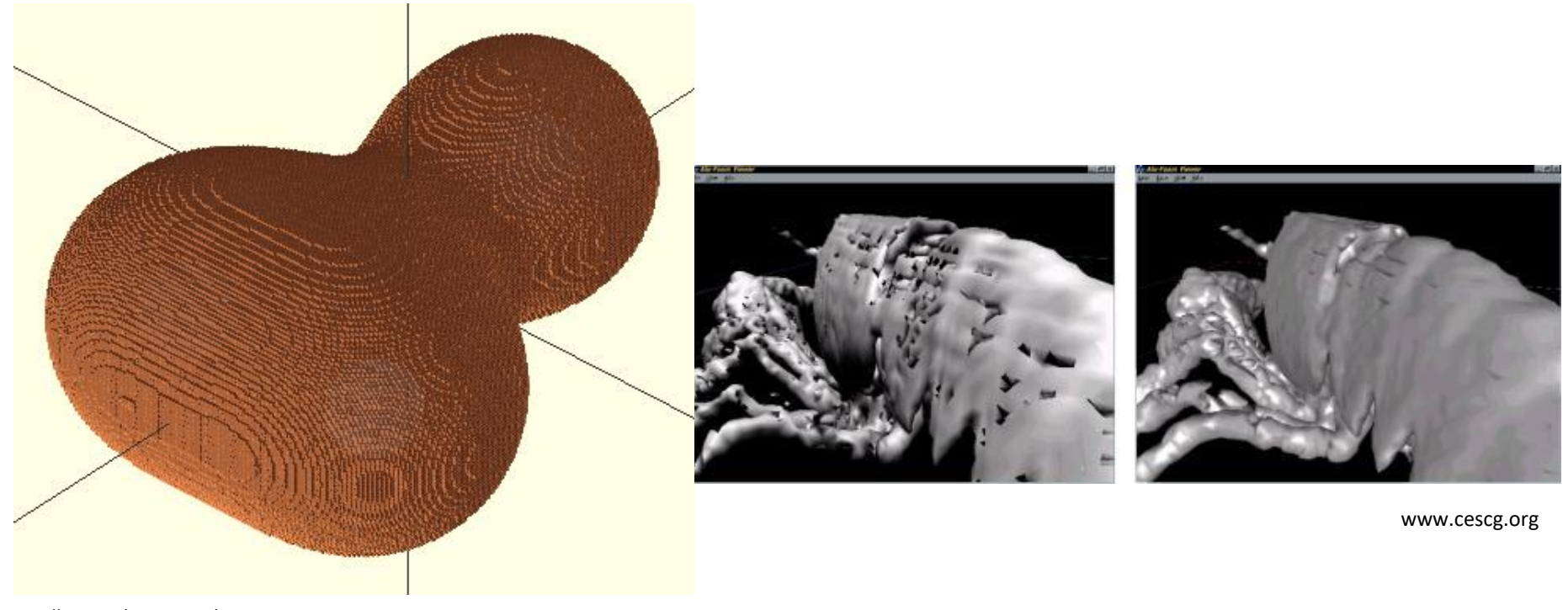

williamaadams.wordpress.com

## Direct volume visualization

- Pixels of the resulting image computed individually – using ray casting or voxel projection
- Methods:
	- Forward mapping
	- Inverse mapping (ray casting)

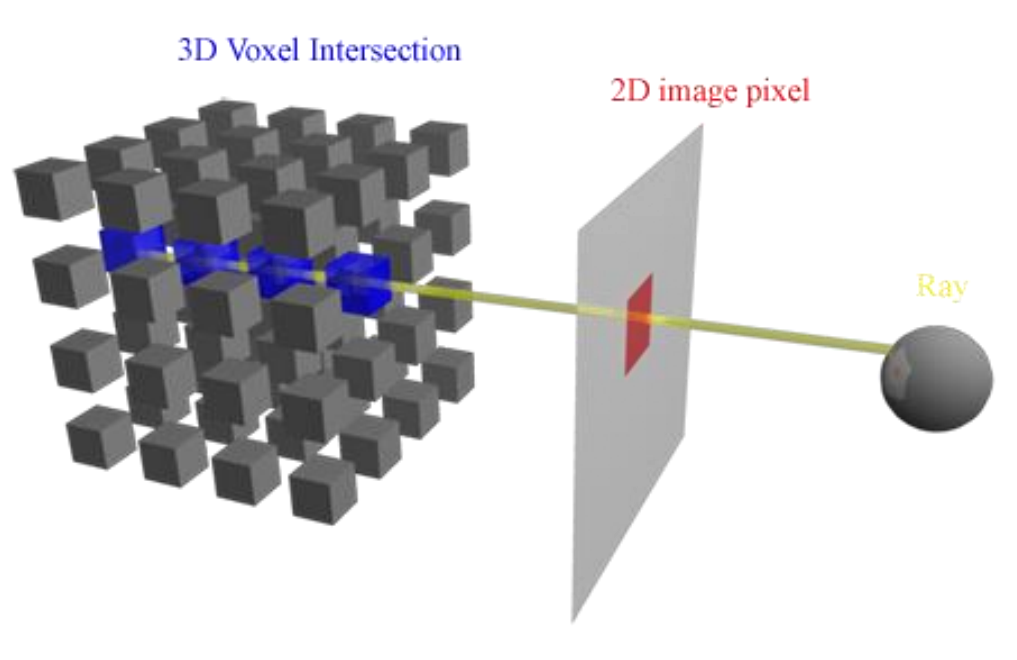

# Forward mapping - problems

- F1: How to deal with pixels which are influenced by more voxels?
- F2: How to deal with pixels without any voxels mapped onto them?
- F3: How to deal with situation when voxels are projected to positions between pixels?

### Inverse mapping - problems

- I1: How to choose correct number of points along ray which will be sampled?
- 12: How to calculate the value in these points if they hit the space between voxels?
- 13: How to combine points hit by the ray?

# Solution

• F2 and F3: Mapping of each voxel to a region of the projection plane. Each voxel then partially influences values of several neighboring pixels

• 11: Determining the spacing between pixels and setting the sampling frequency to the smaller value than this spacing

# Solution

- F1 and I3: Compositing
	- Each voxel has associated the transparency value
	- Voxel *i* has color *c<sup>i</sup>* and transparency *o<sup>i</sup>* , then its contribution to the resulting pixel value is:

$$
c_i\,{\ast}\, o_i\,{\ast}\prod_{j=0}^{i-1}\,(1\!-\!o_j)
$$

– Resulting pixel value is then determined as:

$$
I(x, y) = \sum_{i=0}^{n} c_i * o_i * \prod_{j=0}^{i-1} (1 - o_j)
$$

# Implicit surfaces

• Surface is defined as zero contour for function with two or three variables

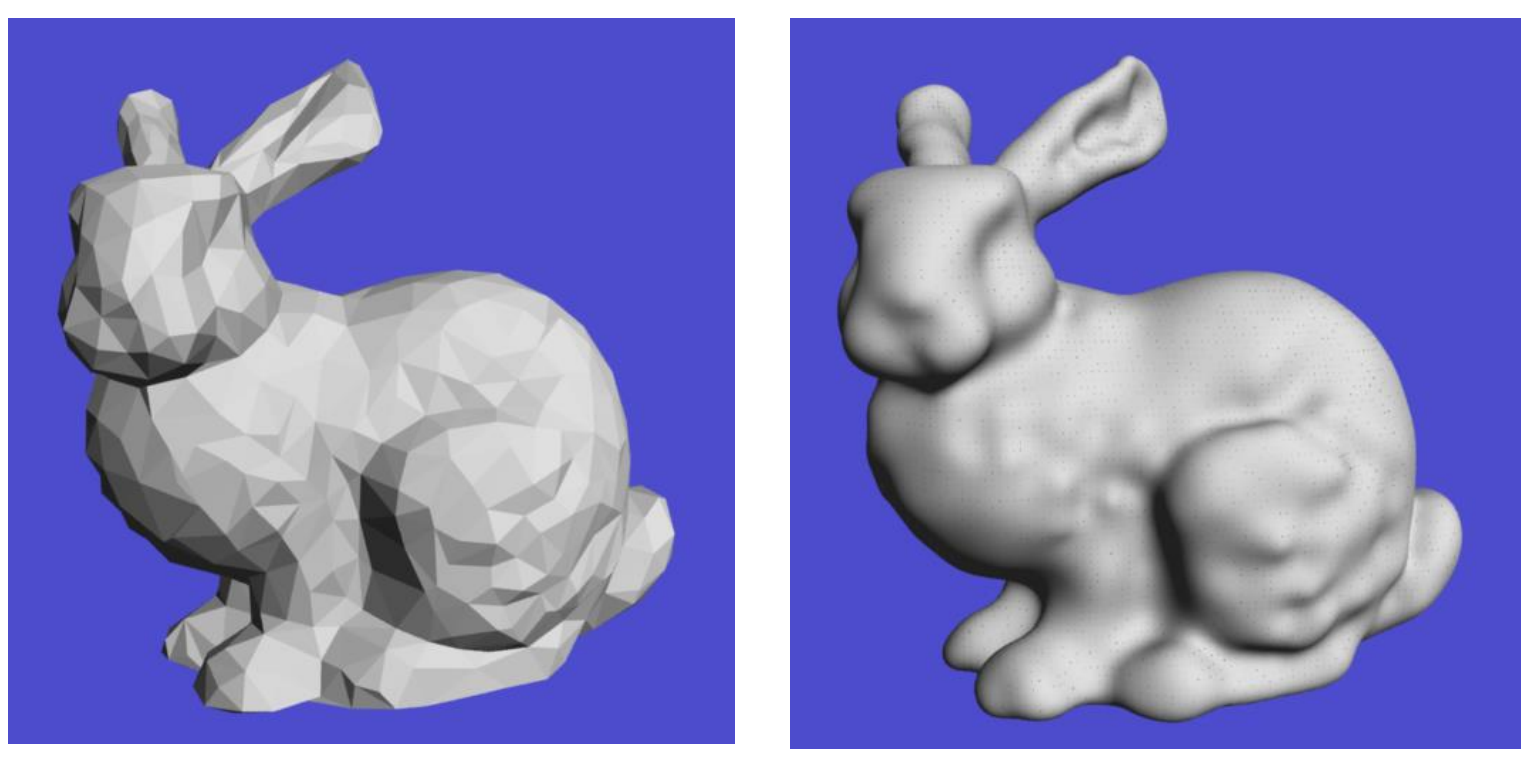

http://www.cs.umd.edu/class/spring2005/cmsc828v/papers/vimp\_tog.pdf
## Dynamic data

• Flow visualization – methods for visualizing the dynamic behavior of fluids

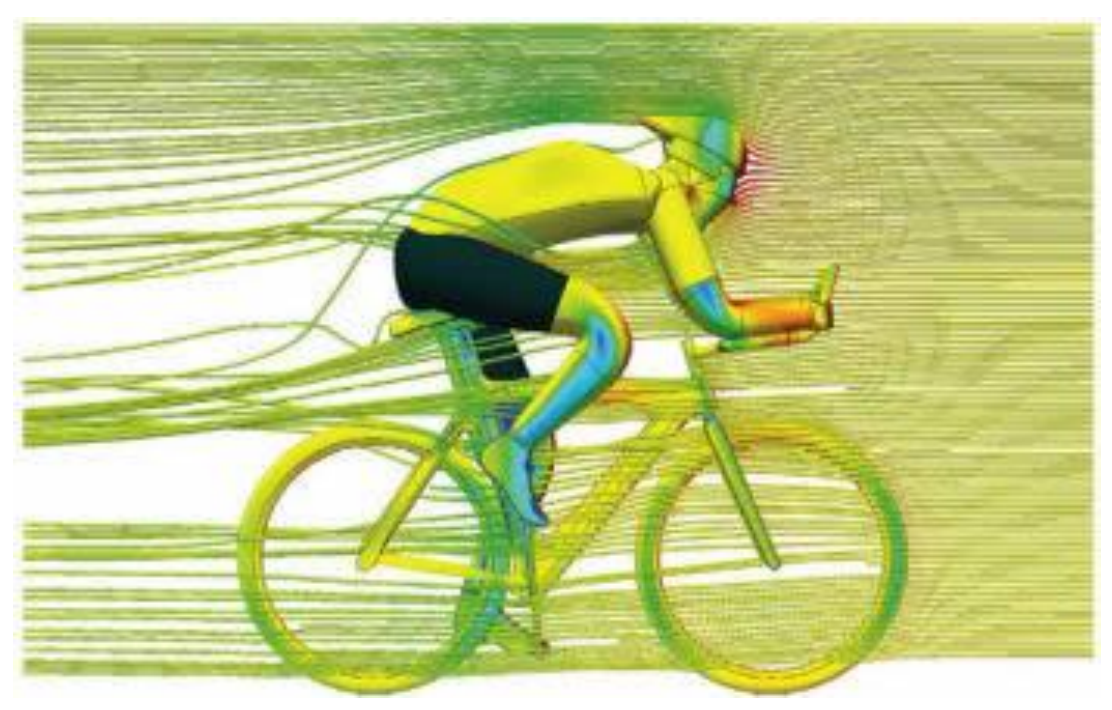

www.formula1-dictionary.net

## Flow visualization

- Visualization of changes
- Typically more than 3D
- User goals
	- Data overview vs. details
- Input data:

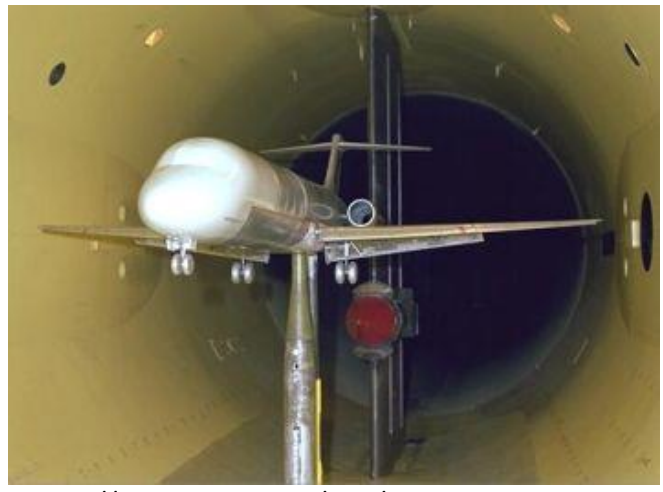

- http://en.wikipedia.org/wiki/File:Windkanal.jpg
- Simulation flight, ship, car industry, weather forecast, medicine (blood flow), …
- Measurements wind tunnel (aerodynamics)
- Models using differential equations

## Examples

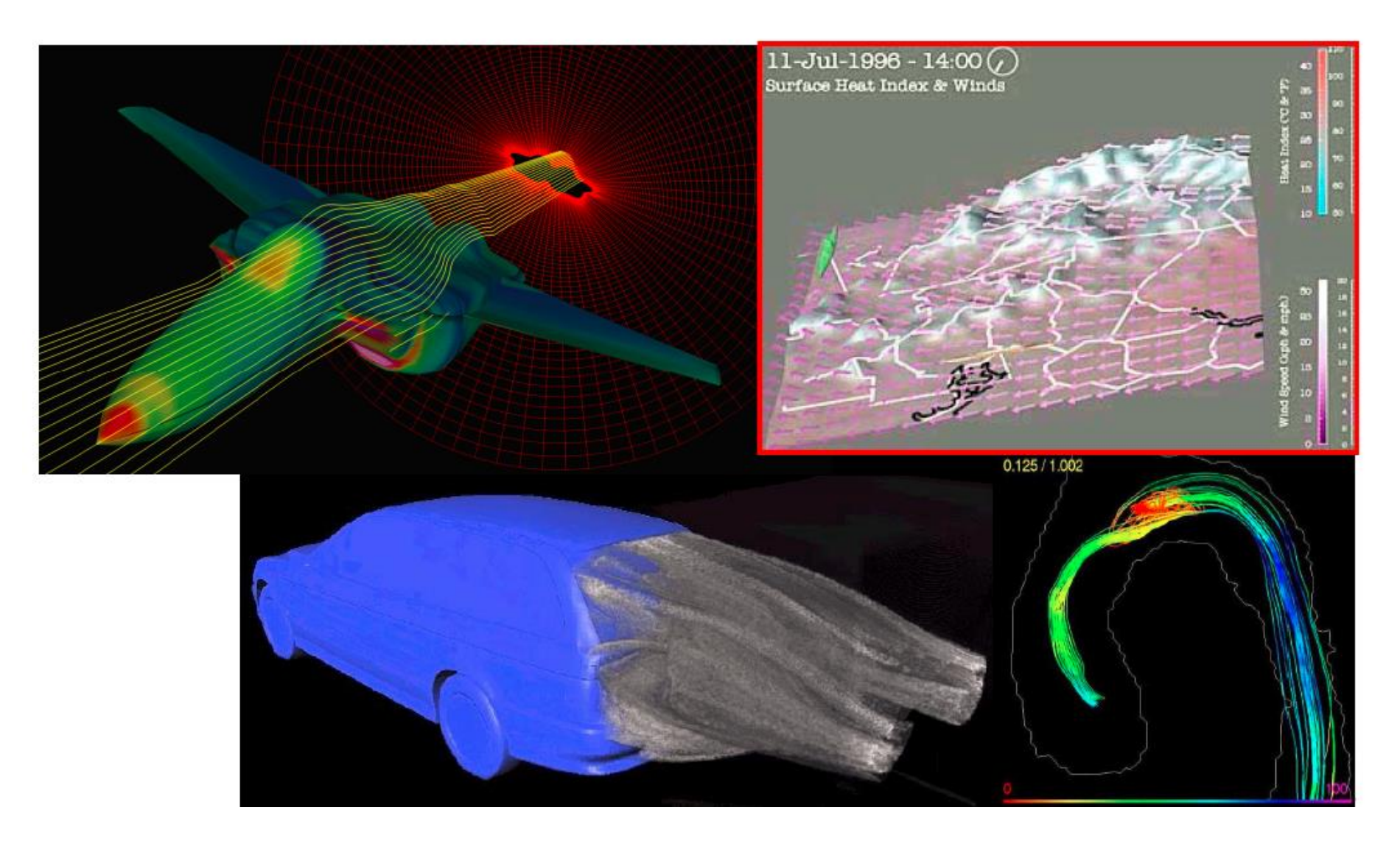

### Examples

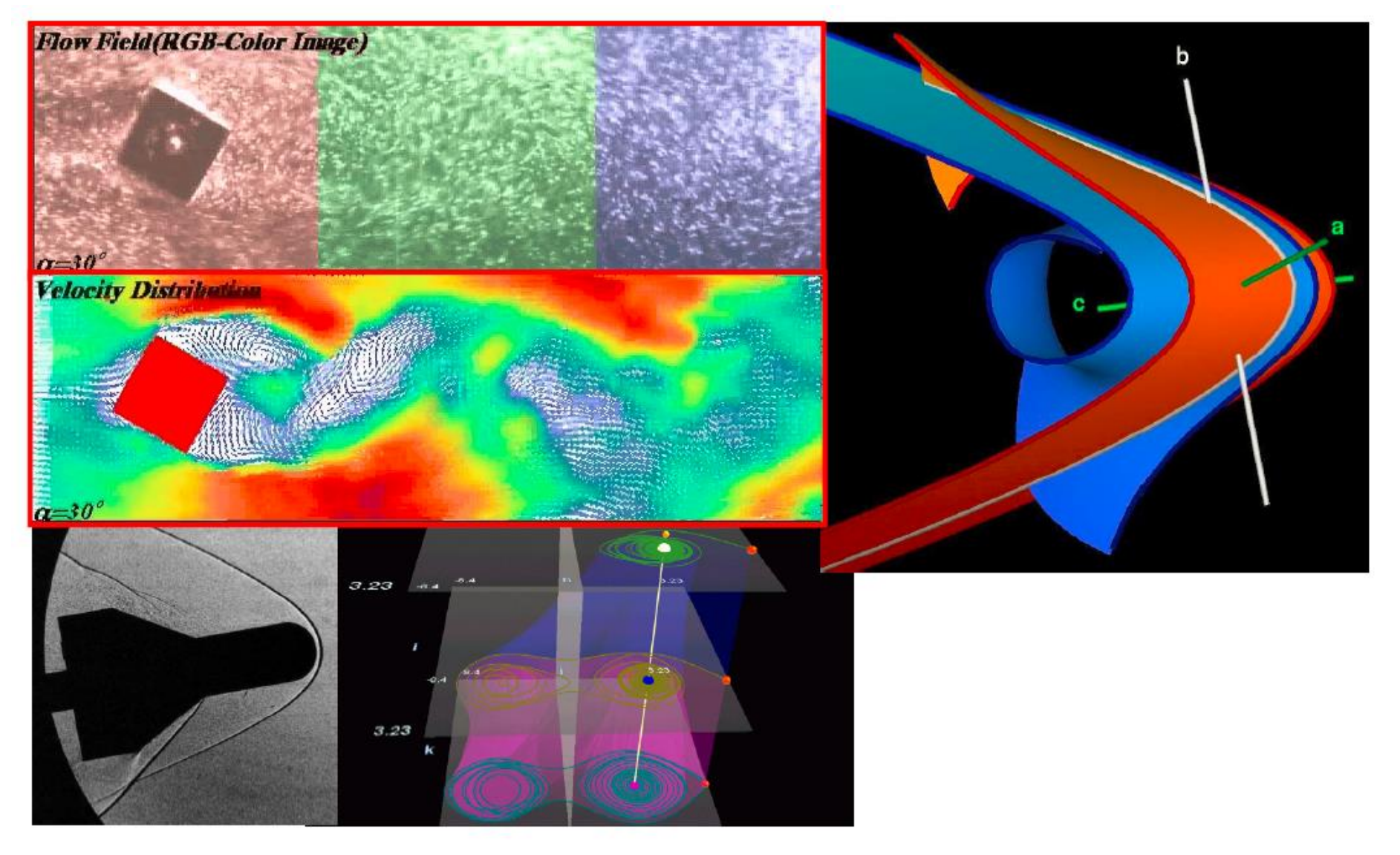

## Direct vs. Indirect flow visualization

- Direct
	- View onto the current state of the flow
	- Vector field visualization
- Indirect
	- Visualizing the evolution of flow over time
	- Streamlines, streamsurfaces

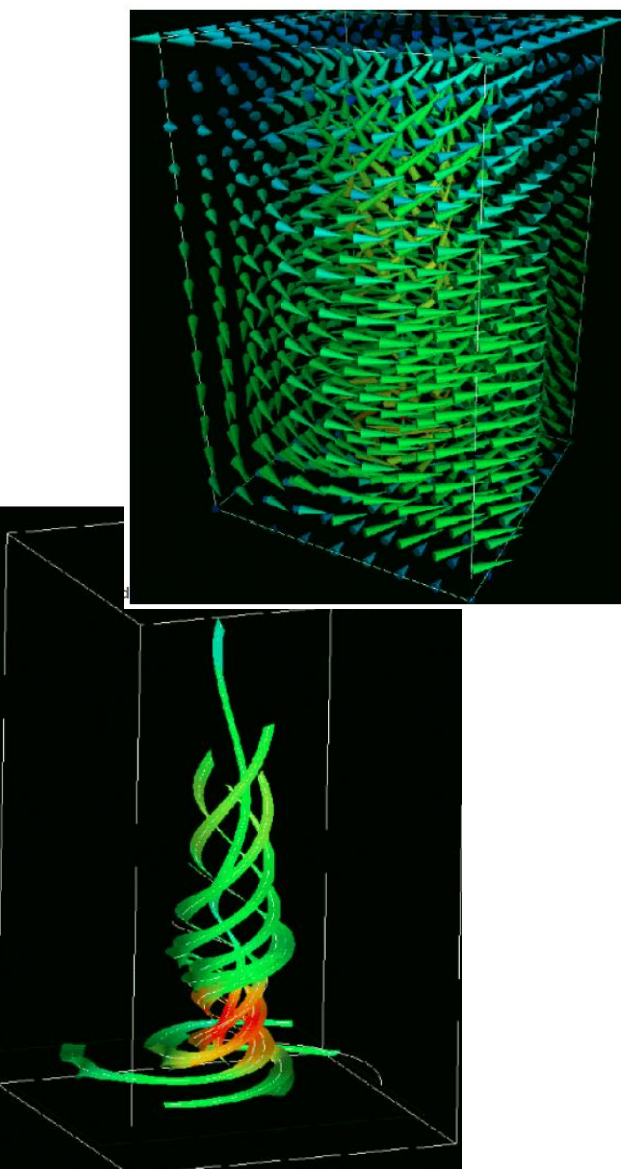

• Problem: turbulence behind plane

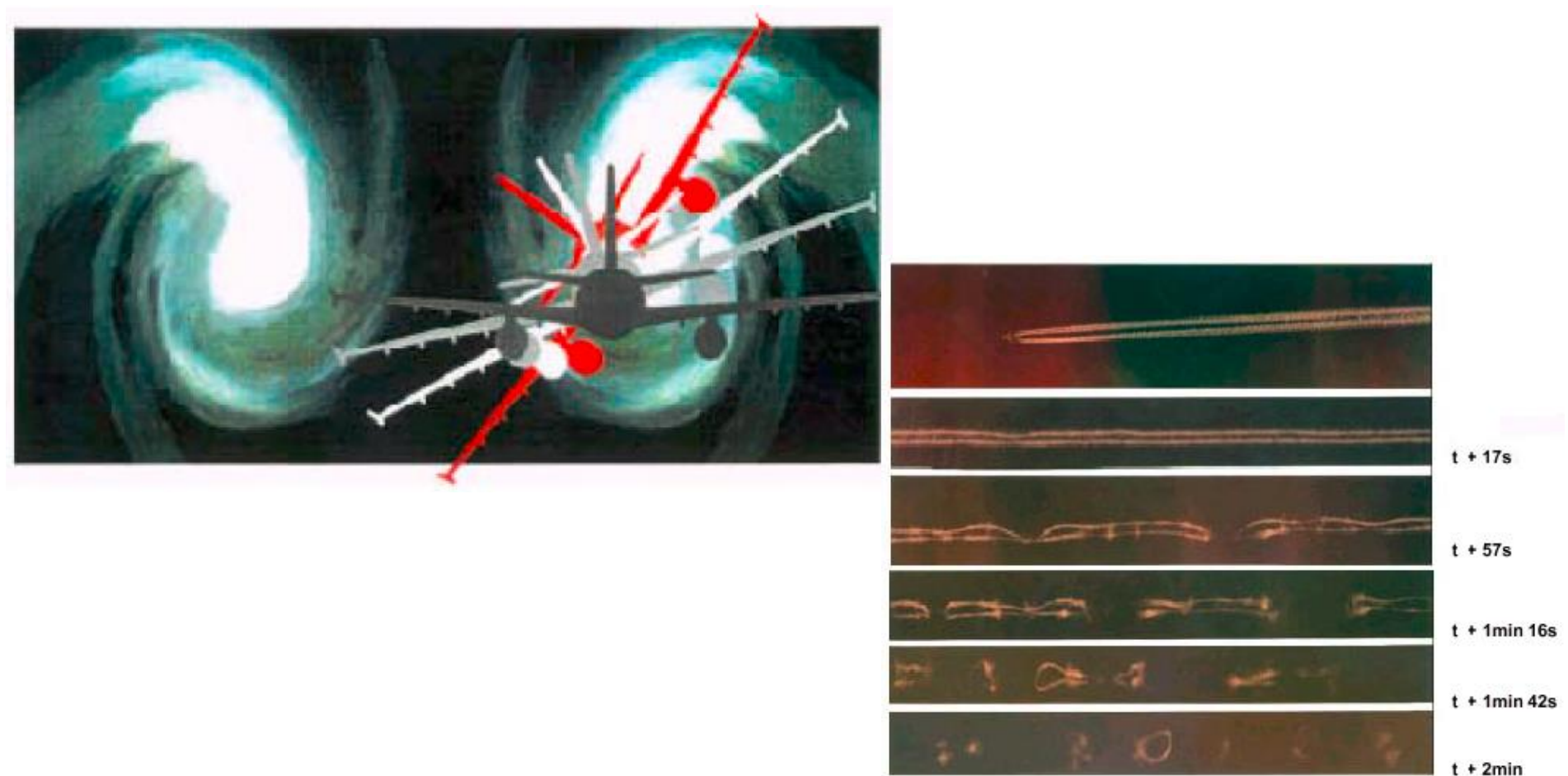

• Vortex can be dangerous!

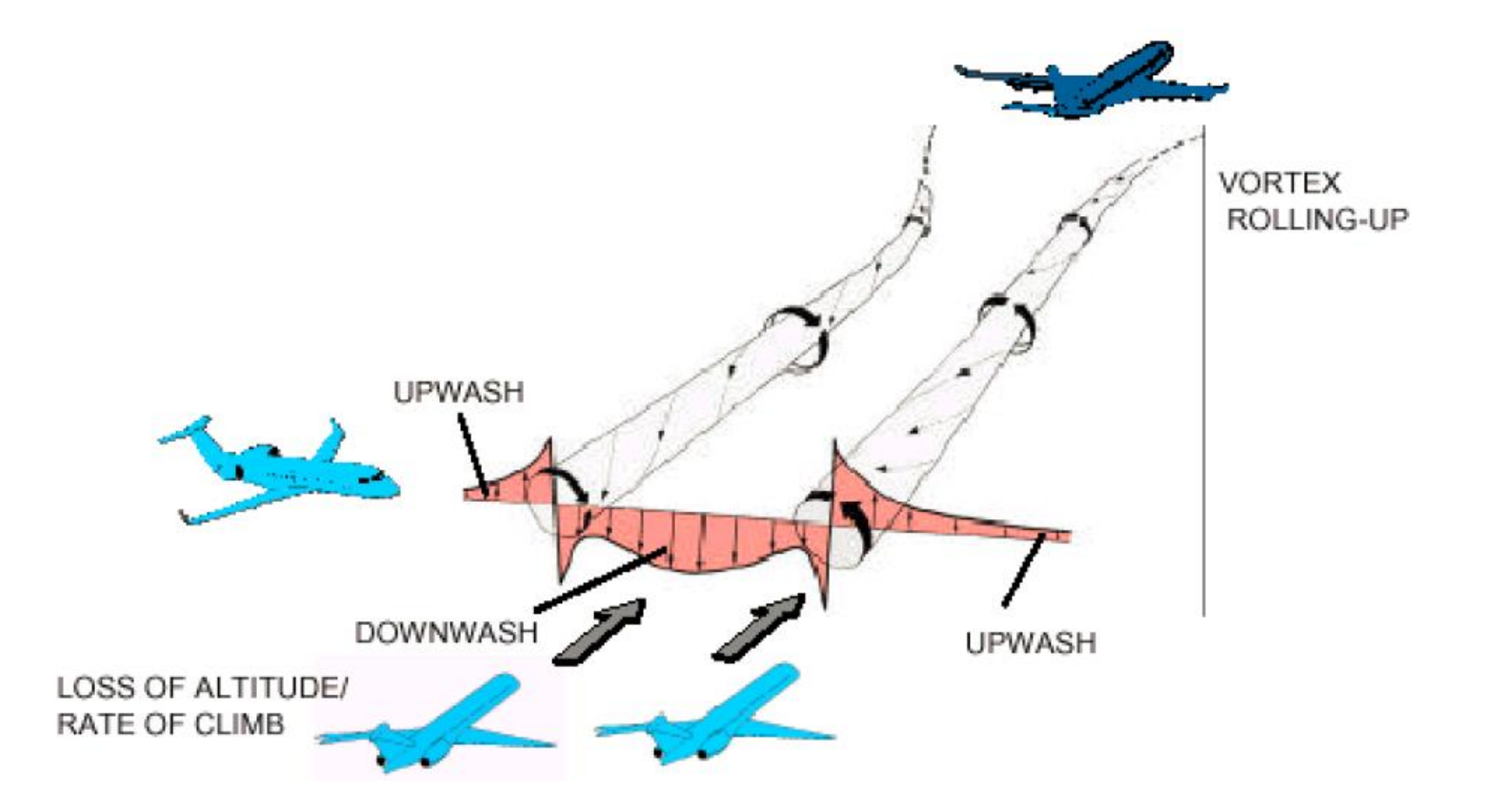

• It is crucial to maintain certain distances

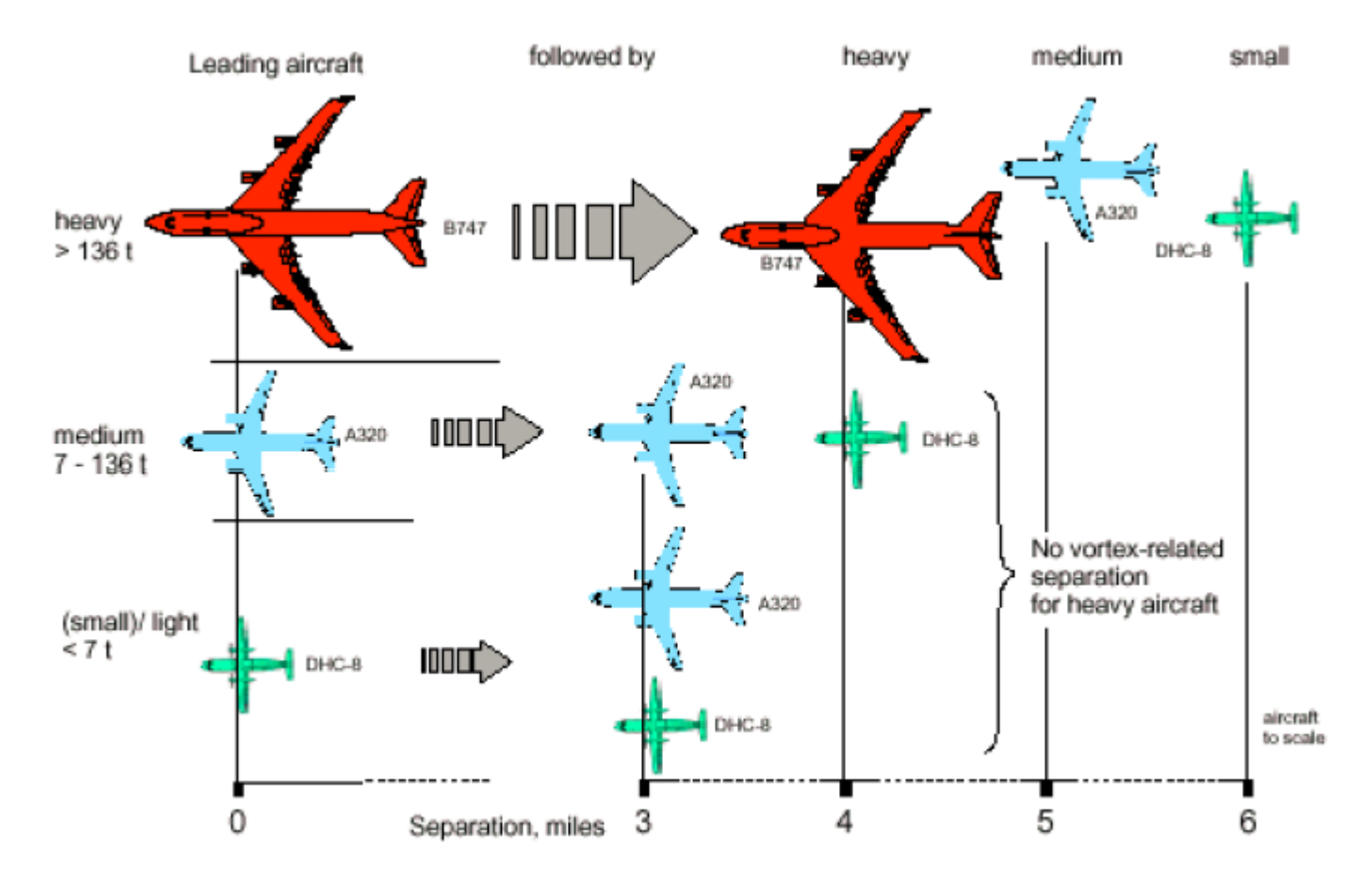

• Simulation in wind tunnel

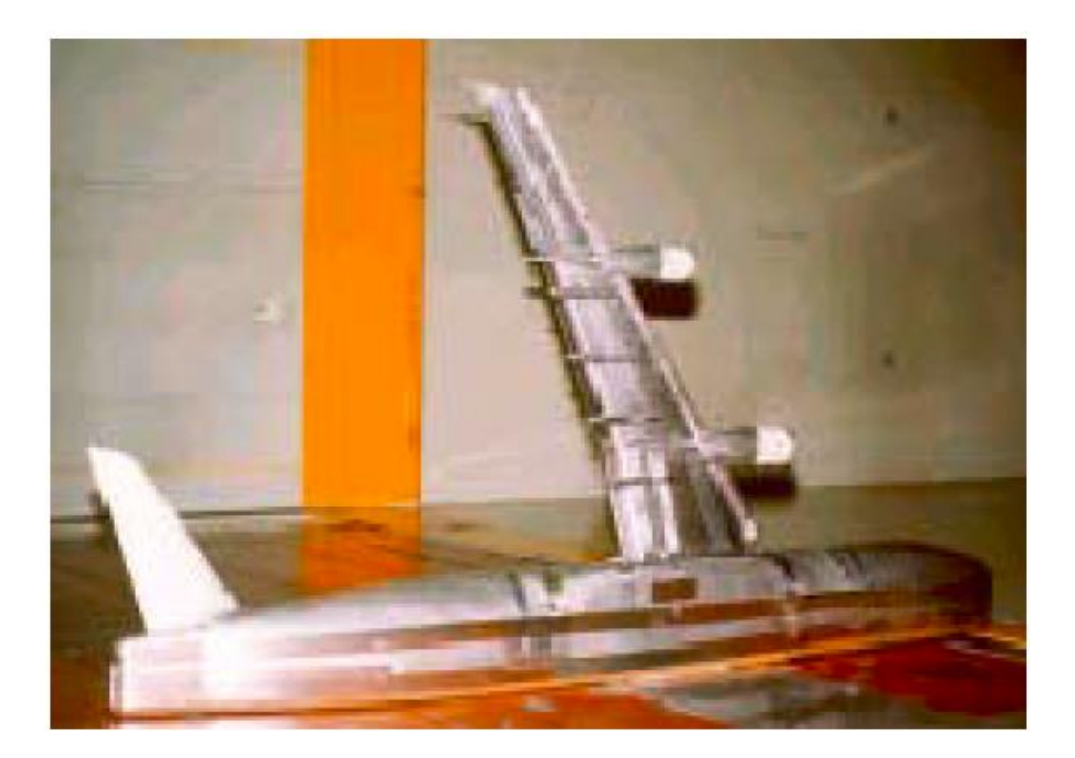

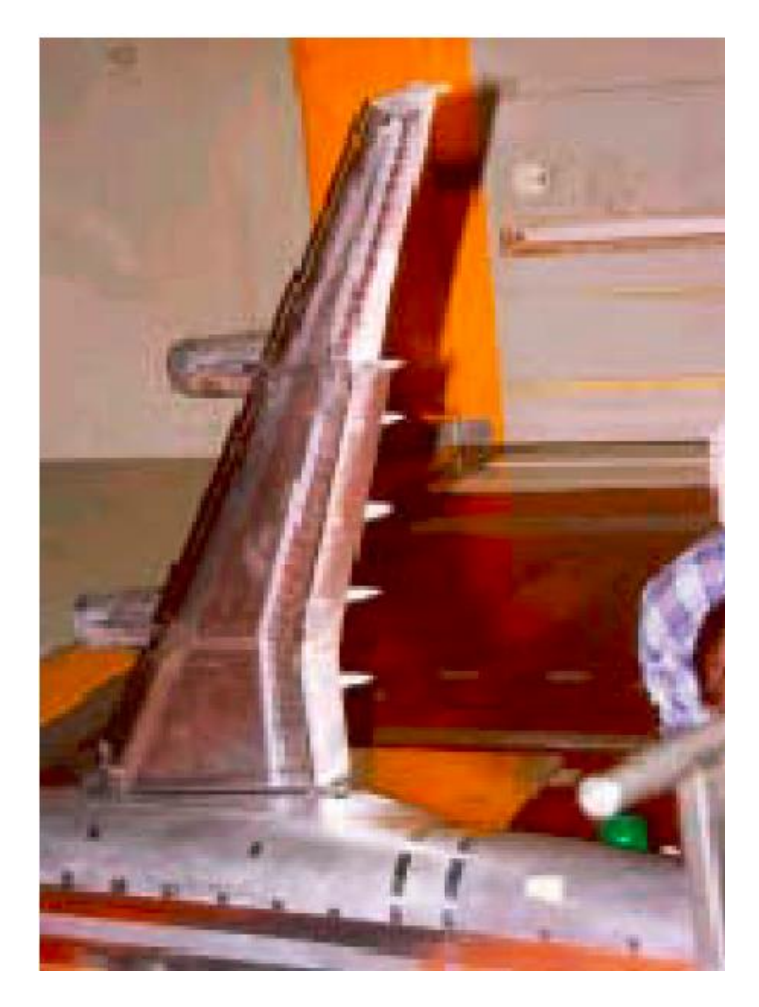

• And subsequent visualization

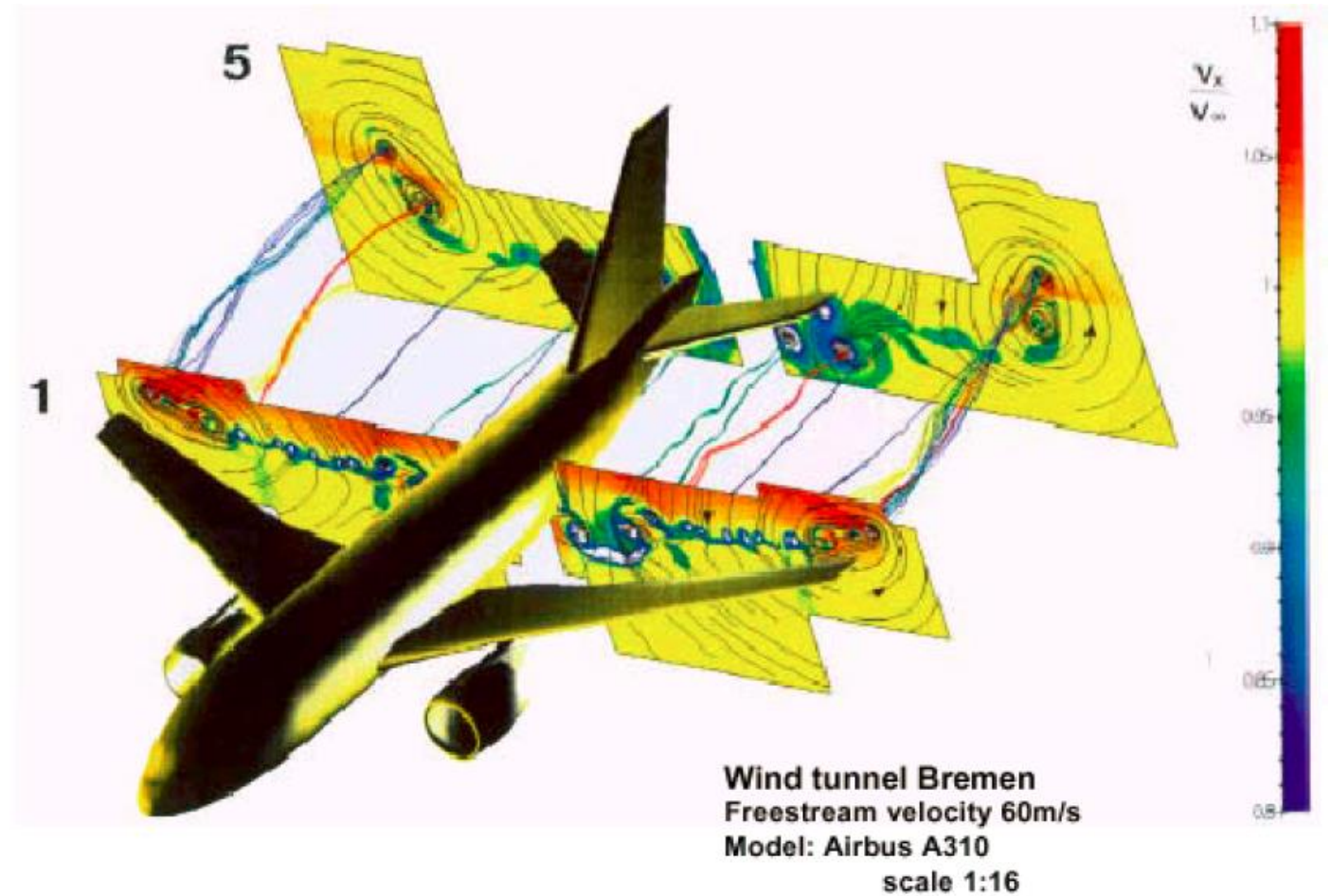

#### **DNW** tunnel Freestream velocity 60m/s

Surveying plane 1 0.03 wing spans behind wing tip

Surveying plane 9 1 wing spans behind wing

Surveying plane 12 2.5 wing spans behind wing

Surveying plane 17 6.8 wing spans behind wing

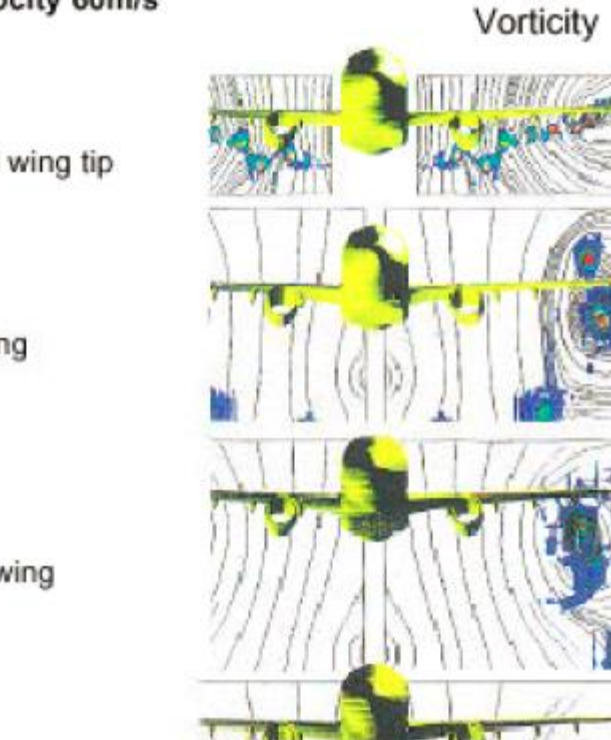

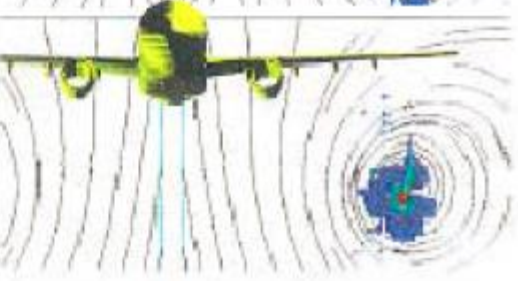

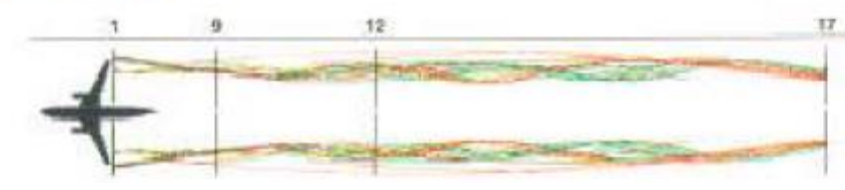

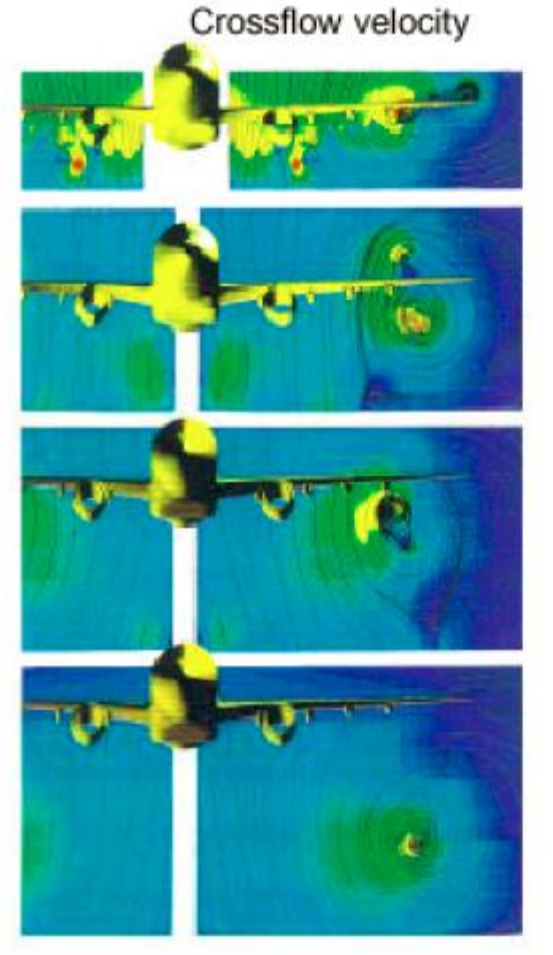

### Flow visualization using arrows

• 2D – scaling vs. coloring of arrows

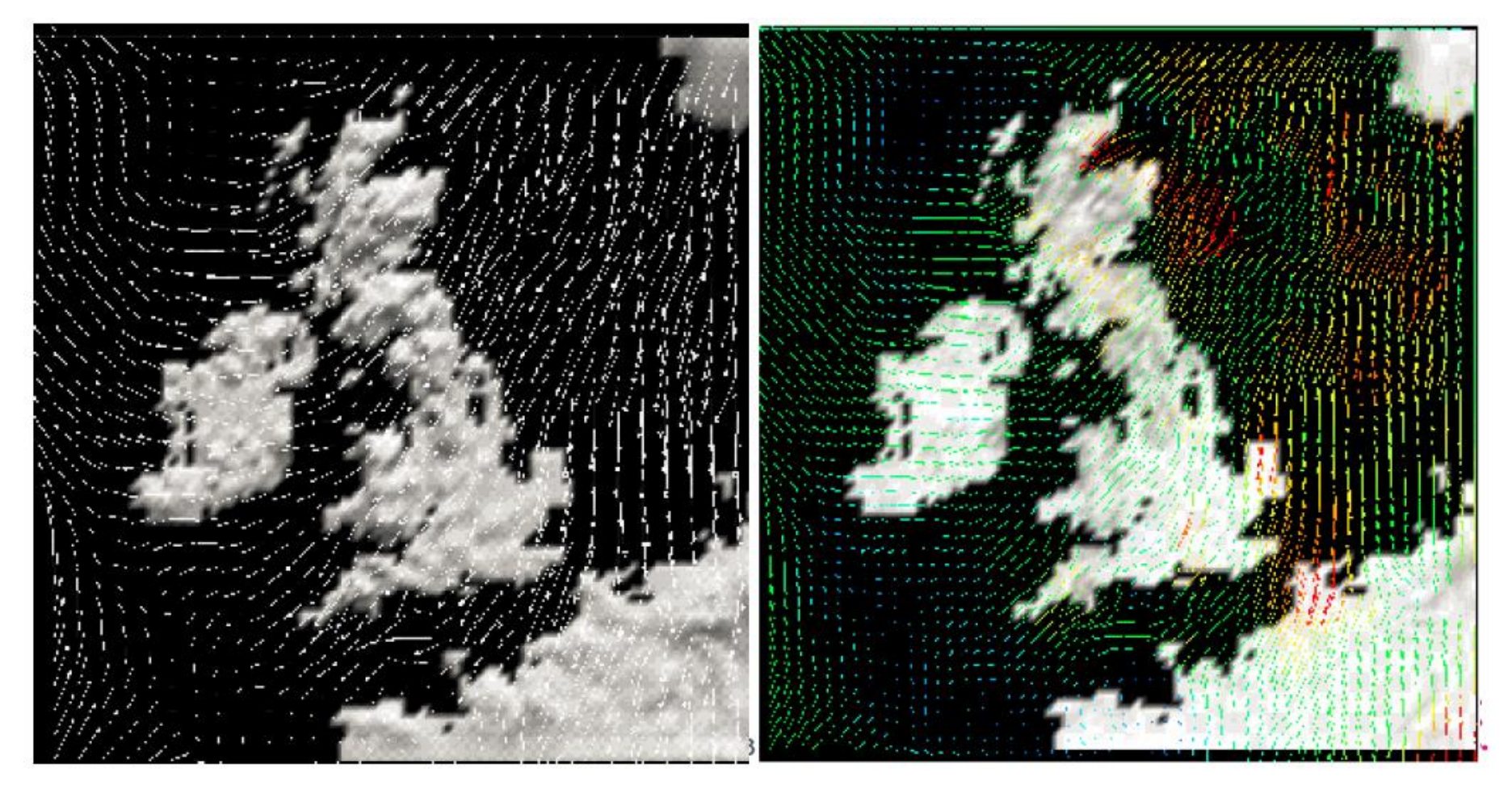

### Flow visualization using arrows

•  $3D -$  arrows only in certain "layers"

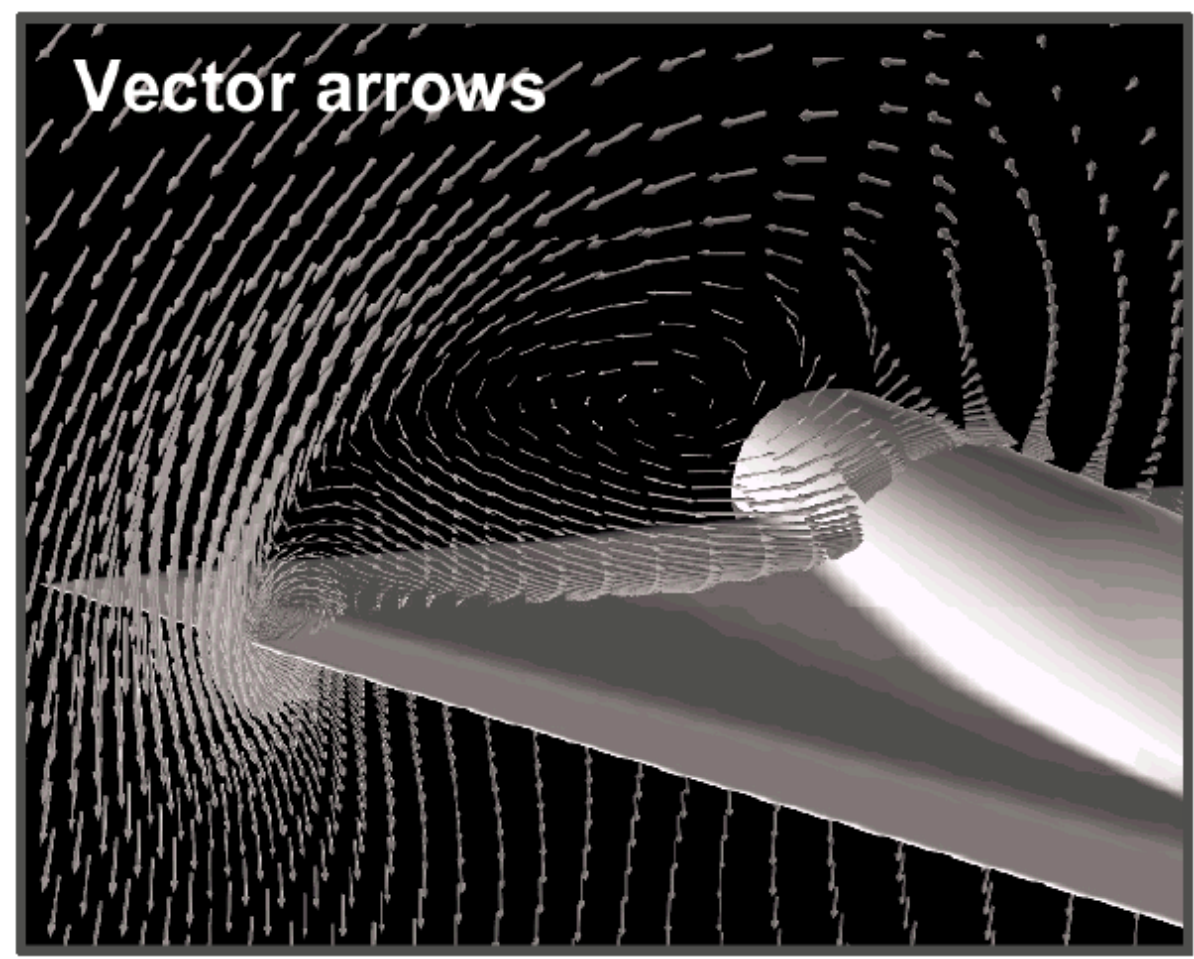

### Flow visualization using streamlines

• Streamlines = paths of individual particles in the flow

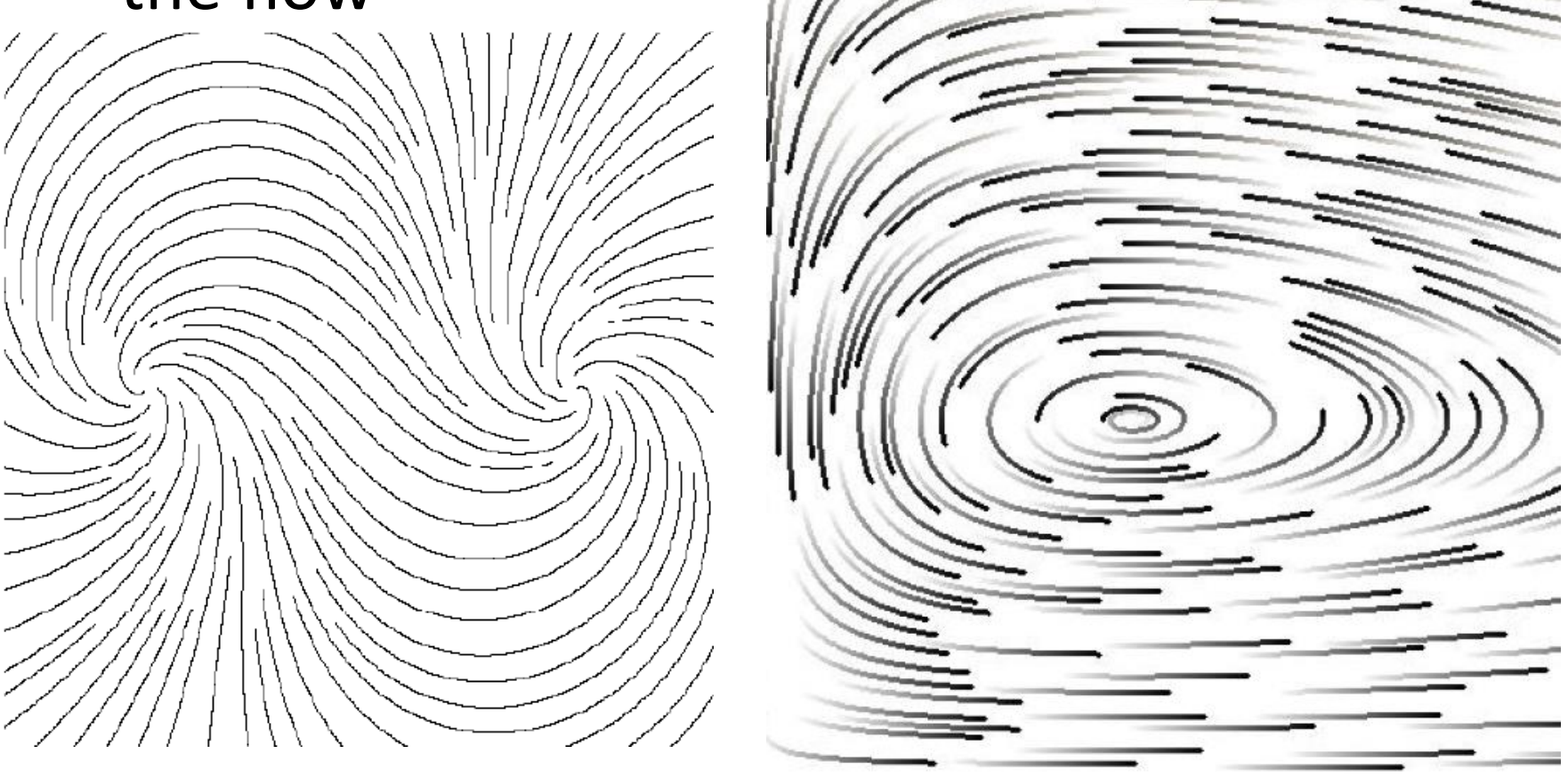

### Streamlines in 3D

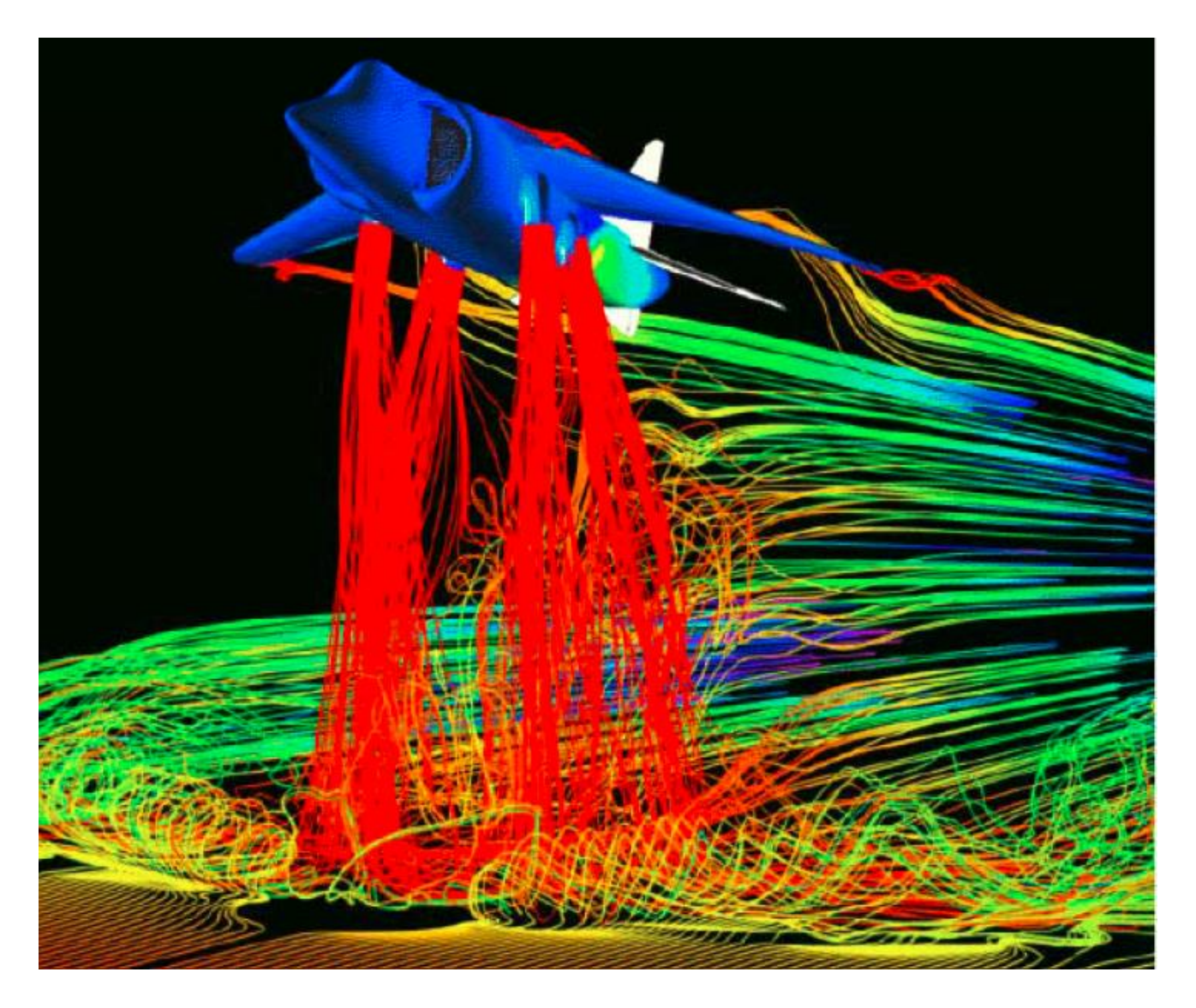

## Algorithm –positioning of streamlines

- Main idea: streamlines should not be too close to each other
- Principle:
	- Parameters:
		- *dsep* starting distance
		- *dtest* minimal distance

## Algorithm –positioning of streamlines

- Calculate initial streamline, insert it into queue
- Set the initial streamline as active WHILE not finished DO

TRY get new point in  $d_{sep}$  distance from the active streamline IF found THEN calculate new streamline and insert to queue ELSE IF queue is empty

THEN end loop

ELSE next streamline in queue becomes active

## Finishing generation of streamlines

- When the distance to the neighboring streamline  $\leq d_{test}$
- When the streamline leaves the predefined domain
- When the streamline is too close to itself
- After a predefined number of steps

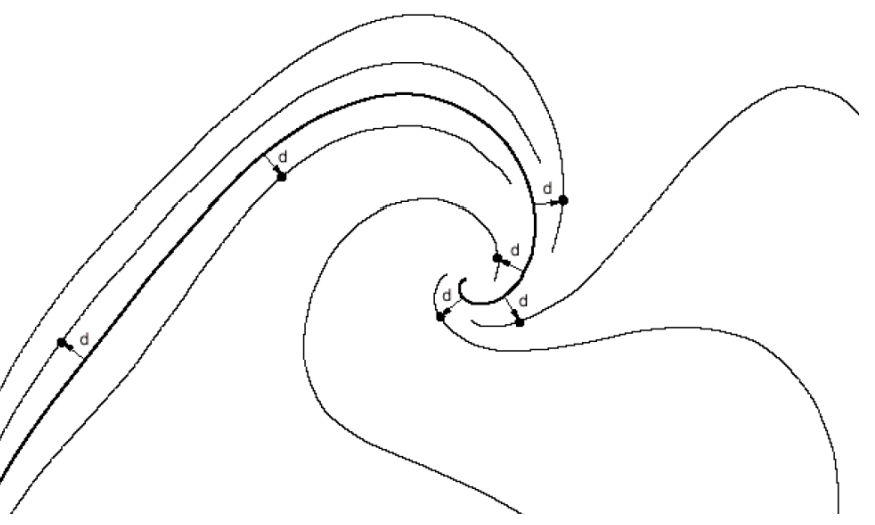

# Streamlines – influence of density by *dsep*

• Relative to the image width:

 $6%$ 

### $3%$

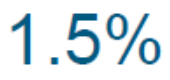

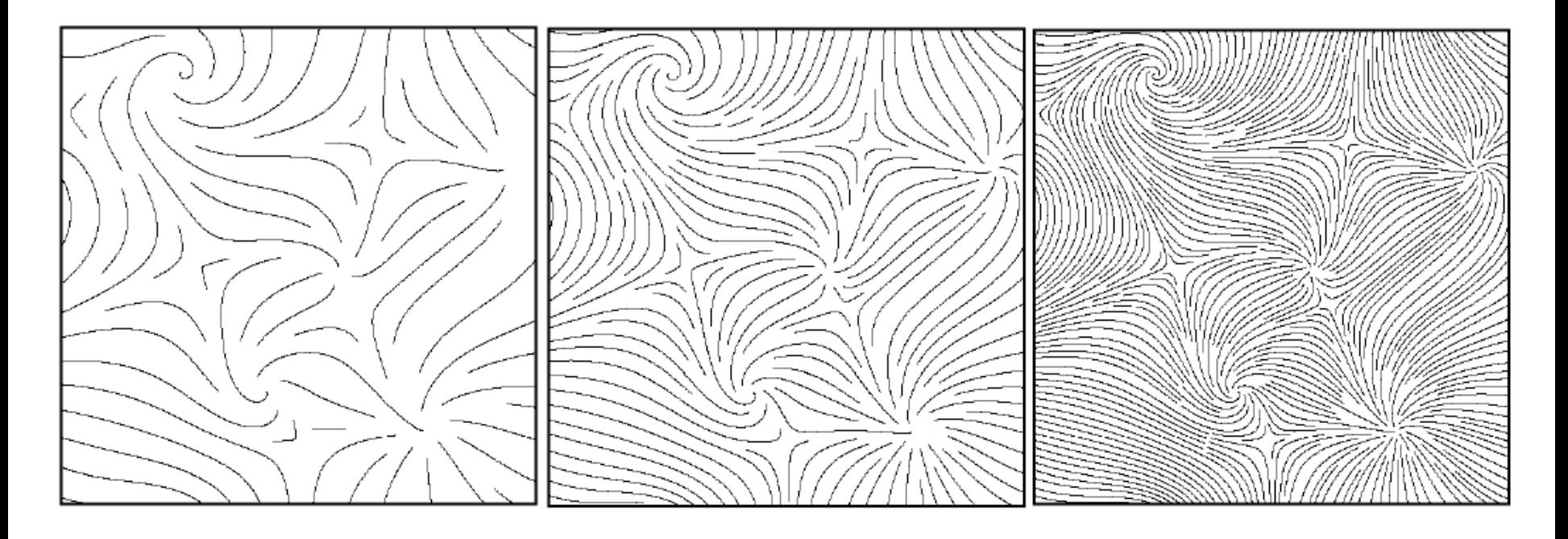

$$
d_{sep} \text{ vs. } d_{test}
$$
\n
$$
d_{test} = 0.9 \cdot d_{sep}
$$
\n
$$
d_{test} = 0.5 \cdot d_{sep}
$$
\n
$$
d_{test} = 0.5 \cdot d_{sep}
$$
\n
$$
d_{test} = 0.5 \cdot d_{sep}
$$

ŕ

## Streaklines

• Continuous flow of particles emitted from a discrete set of points and flowing through a field

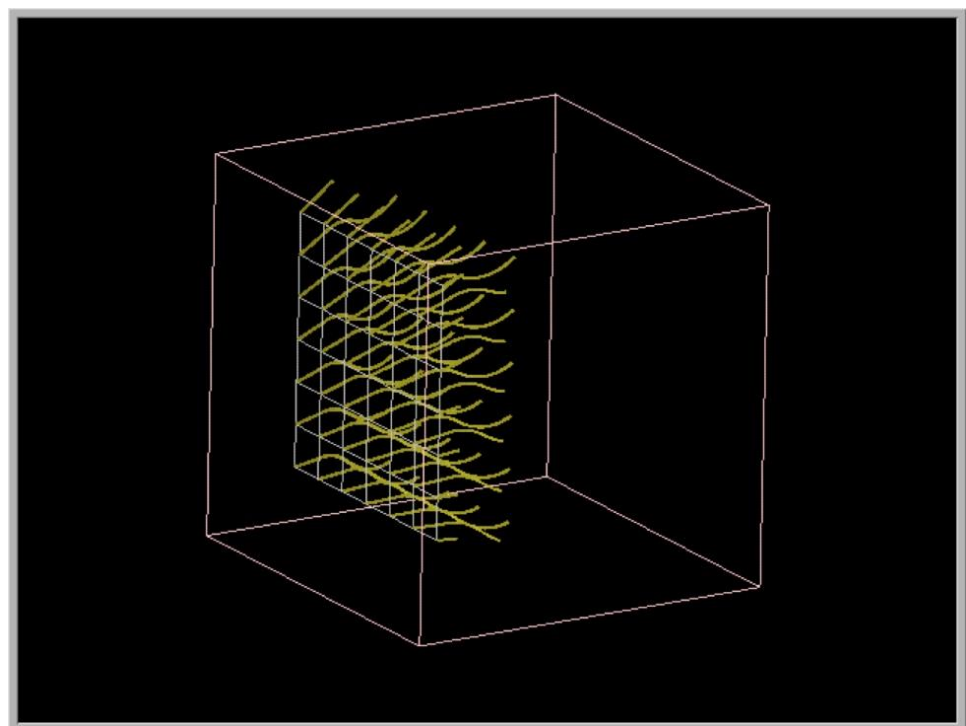

http://www.opendx.org

### Streamsurfaces

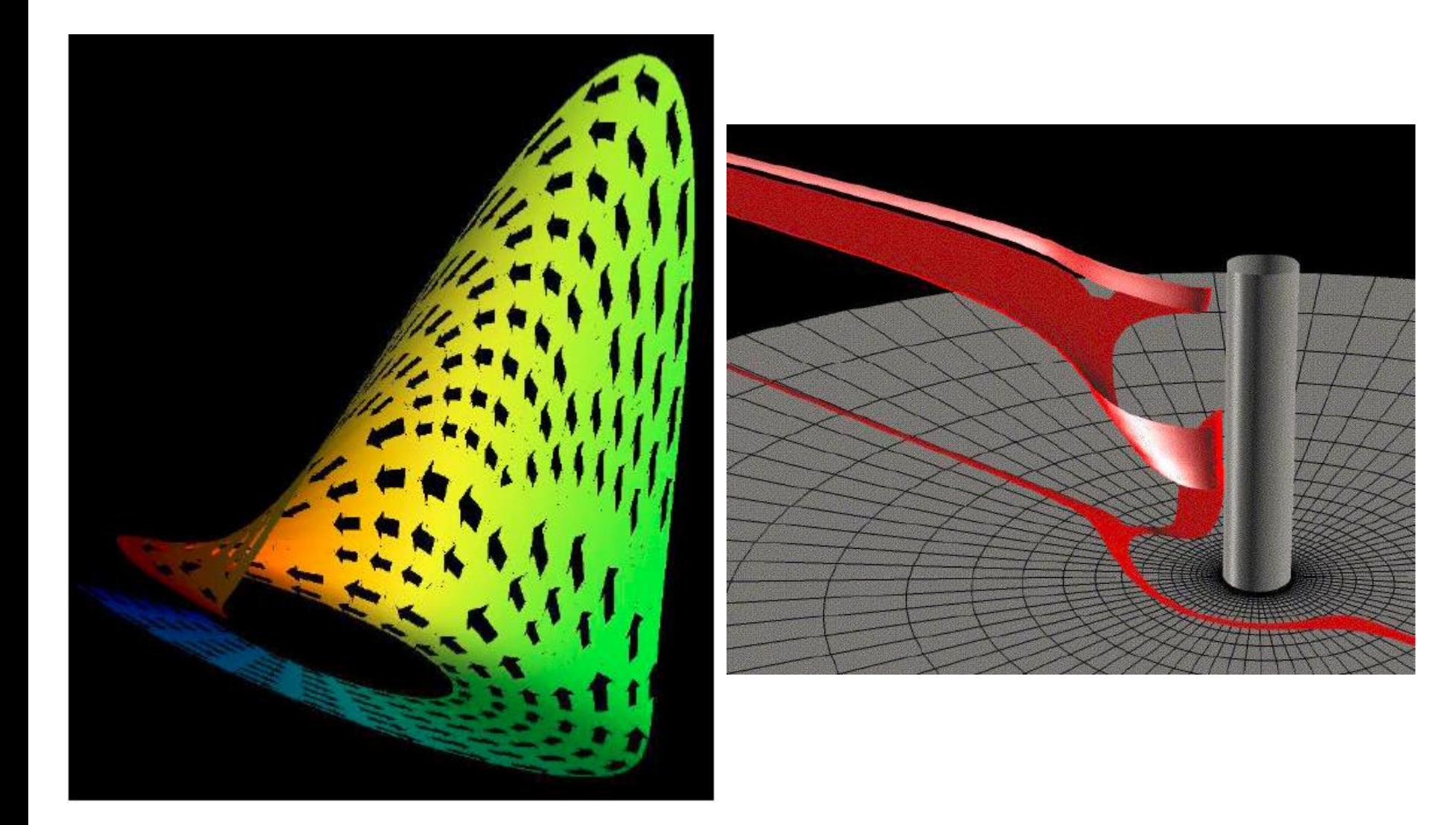

### Stream Arrows

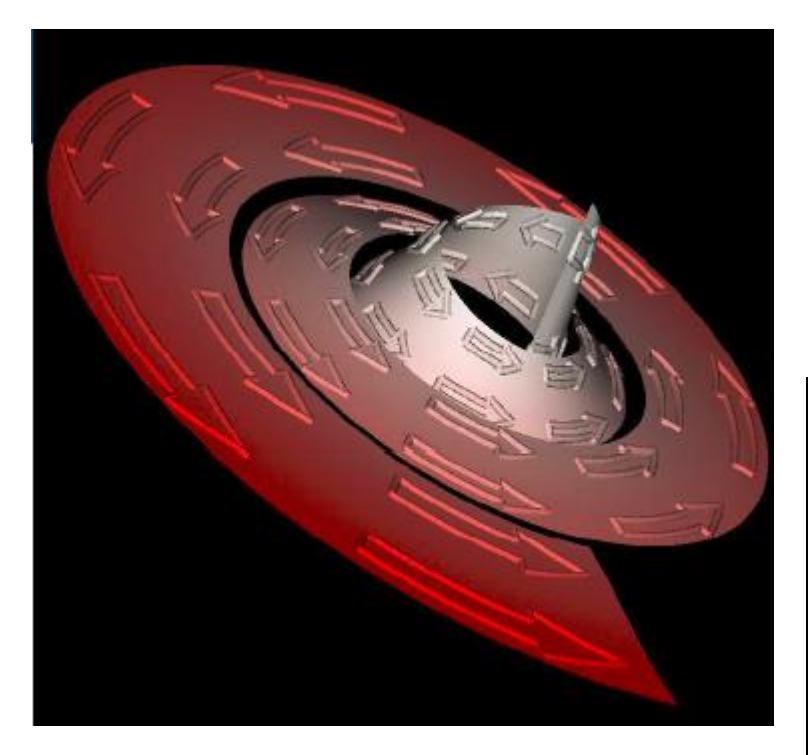

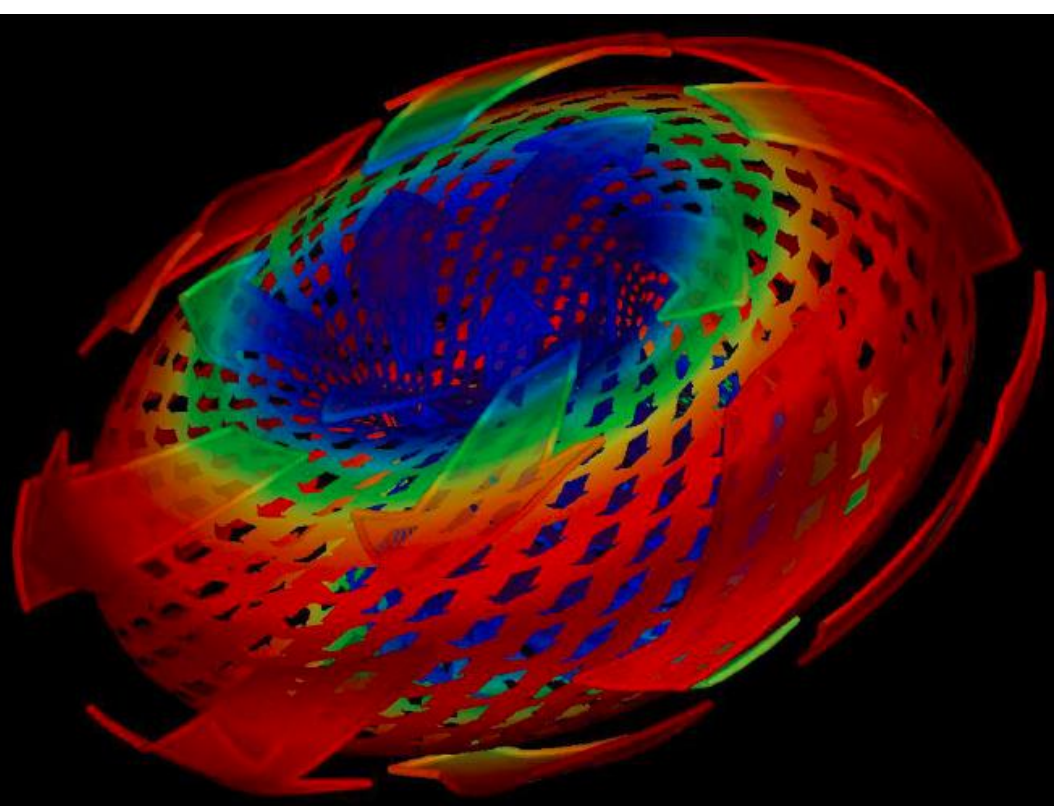

## Line integral convolution (LIC)

- LIC designed by Cabral a Leedom in 1993
- Random field and vector field of the same height for generating dense flow visualization

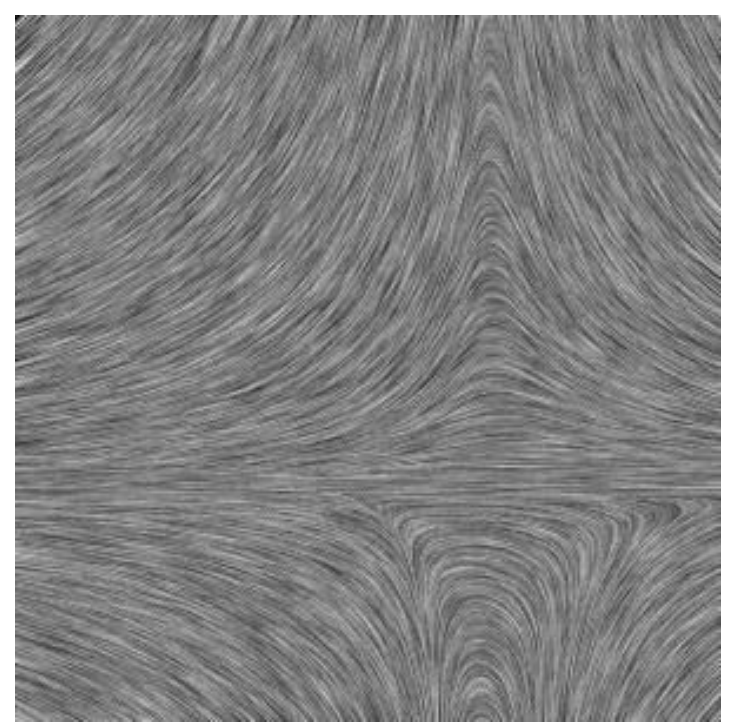

www.cg.tuwien.ac.at

## Line integral convolution (LIC)

- Uses textures for showing correlation between visualization and flow
- Calculating the texture value
	- View onto streamline from a given point
	- Filtration of white noise along streamline

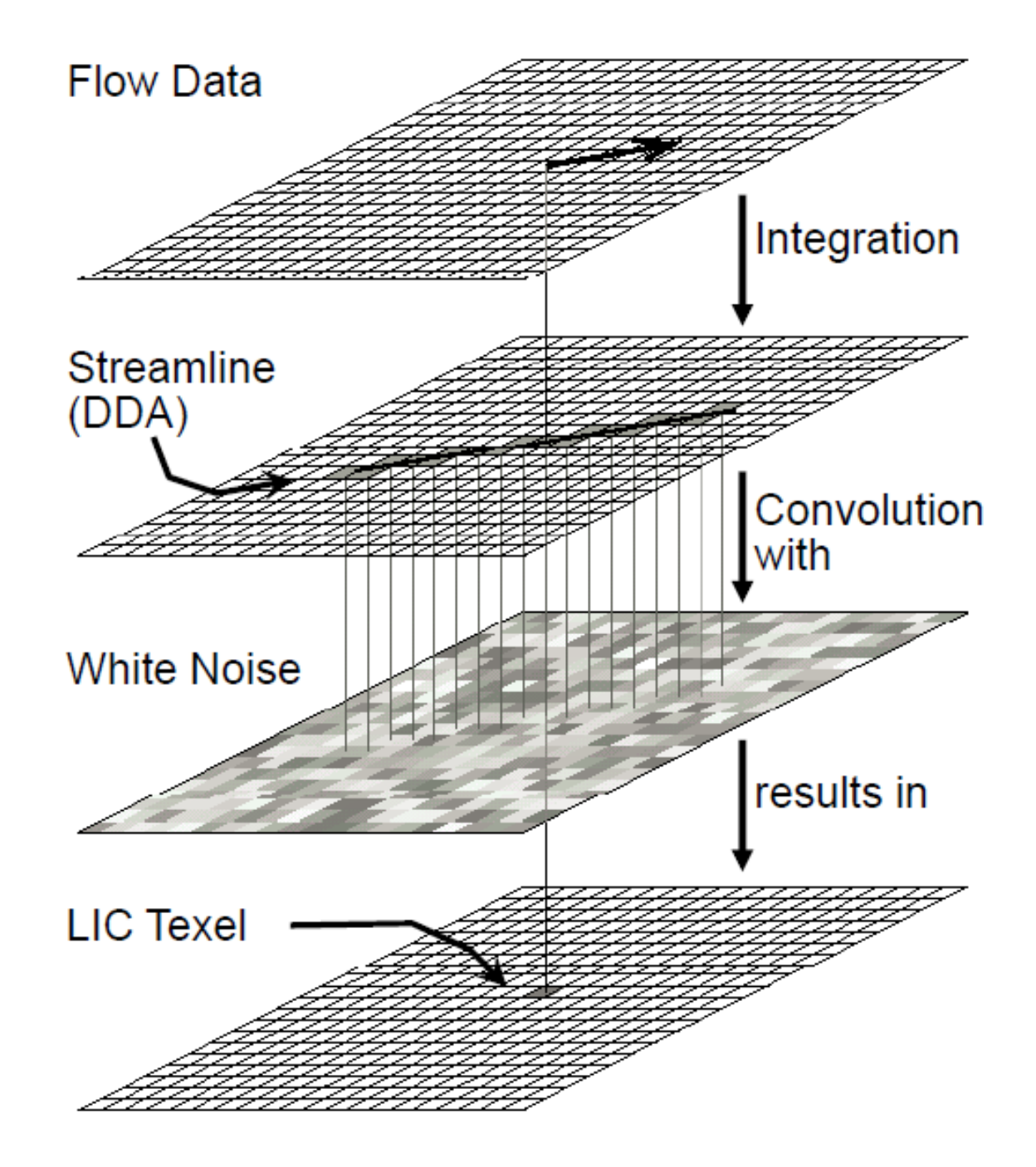

## LIC

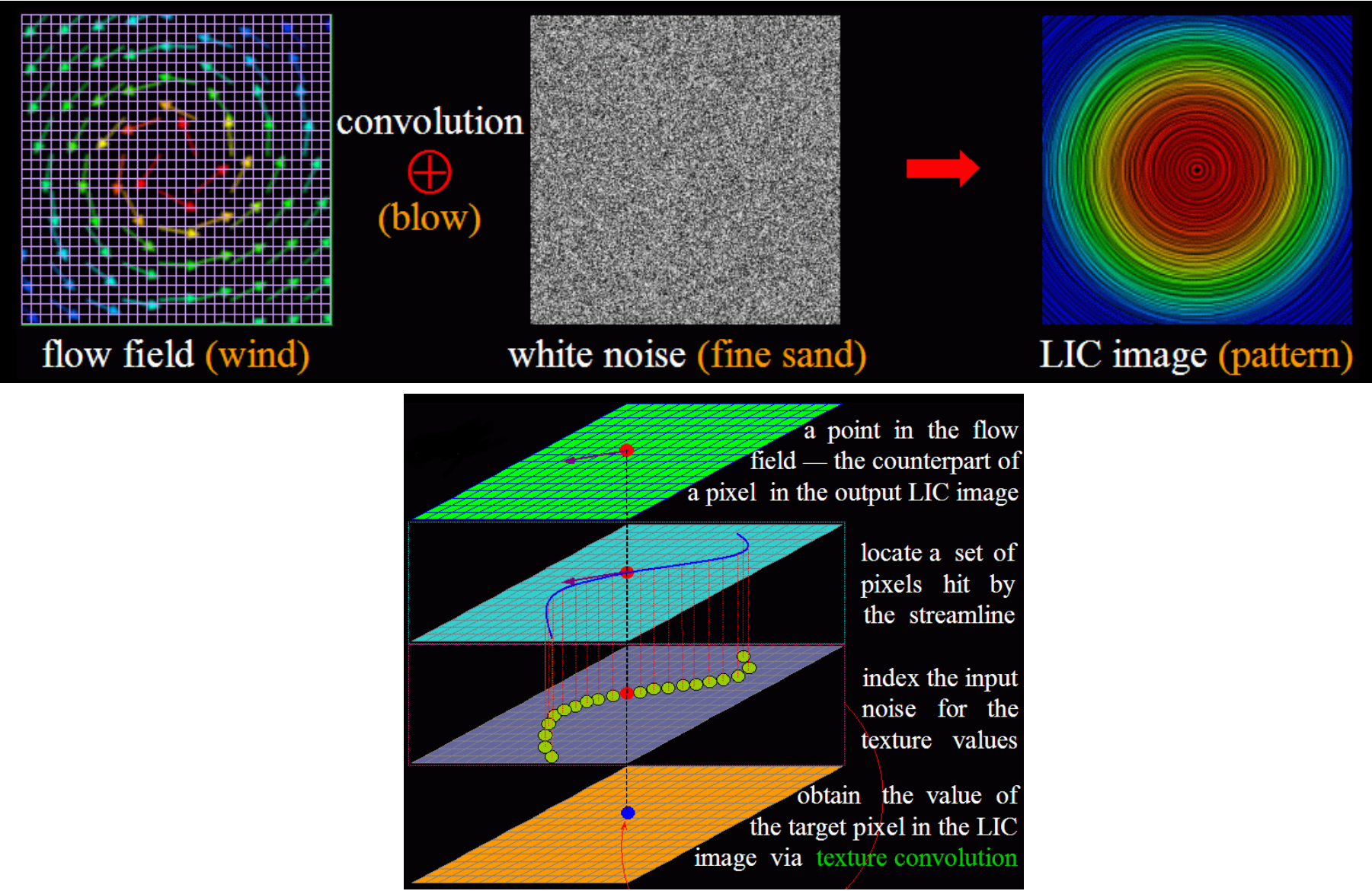

## LIC examples

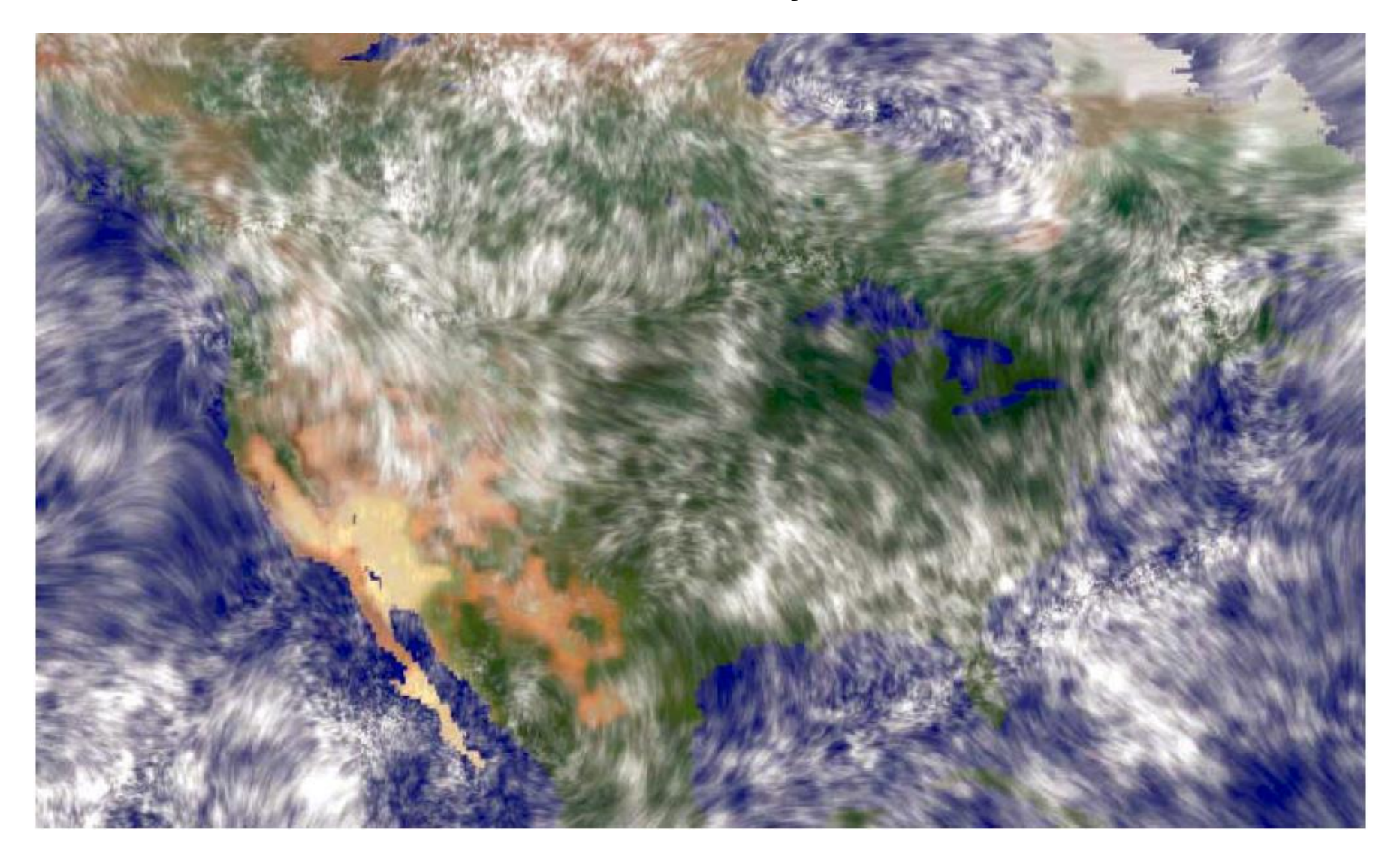

## LIC – mapping onto surface

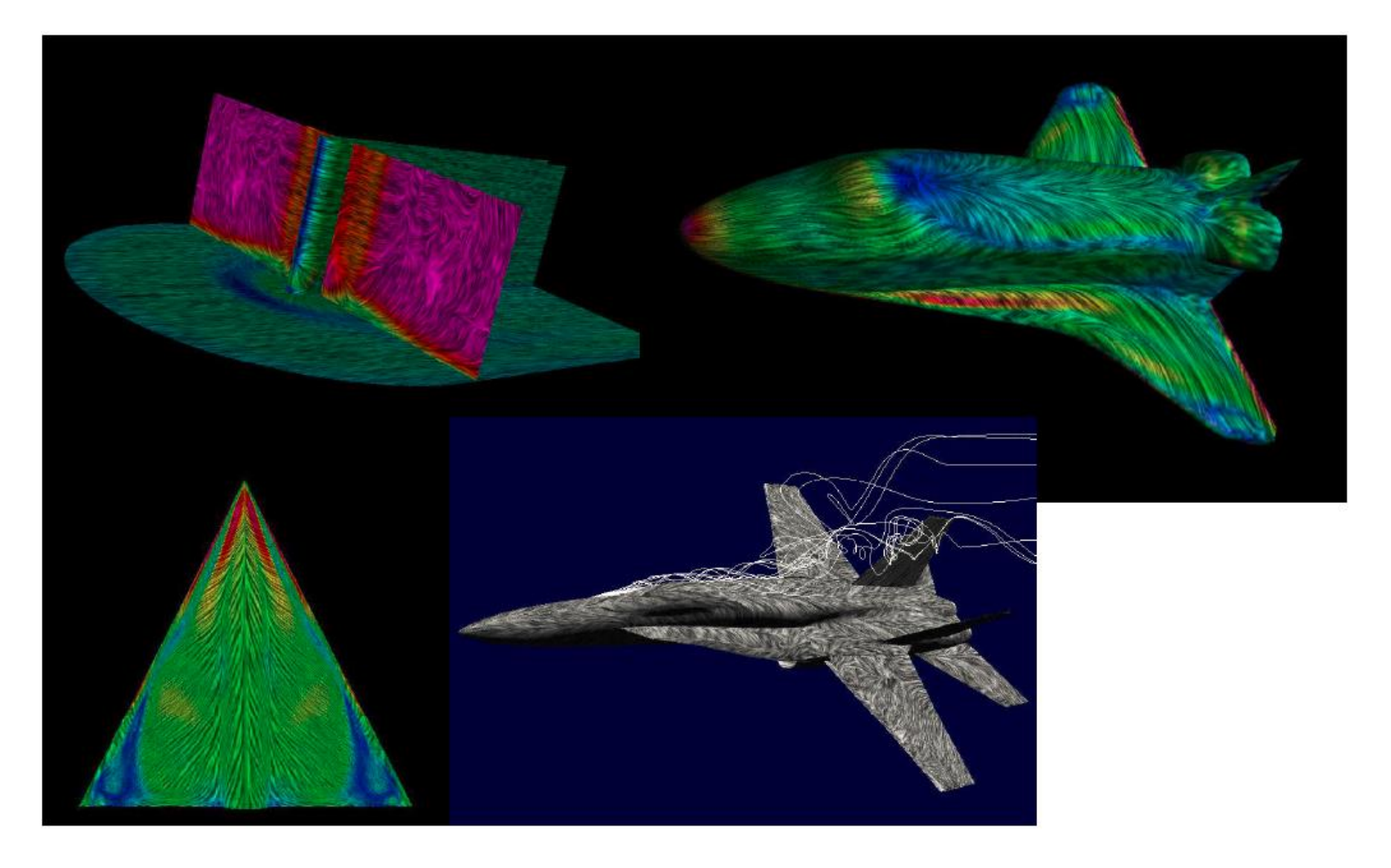

## Combined techniques

• Combination of techniques enables to highlight their strong points

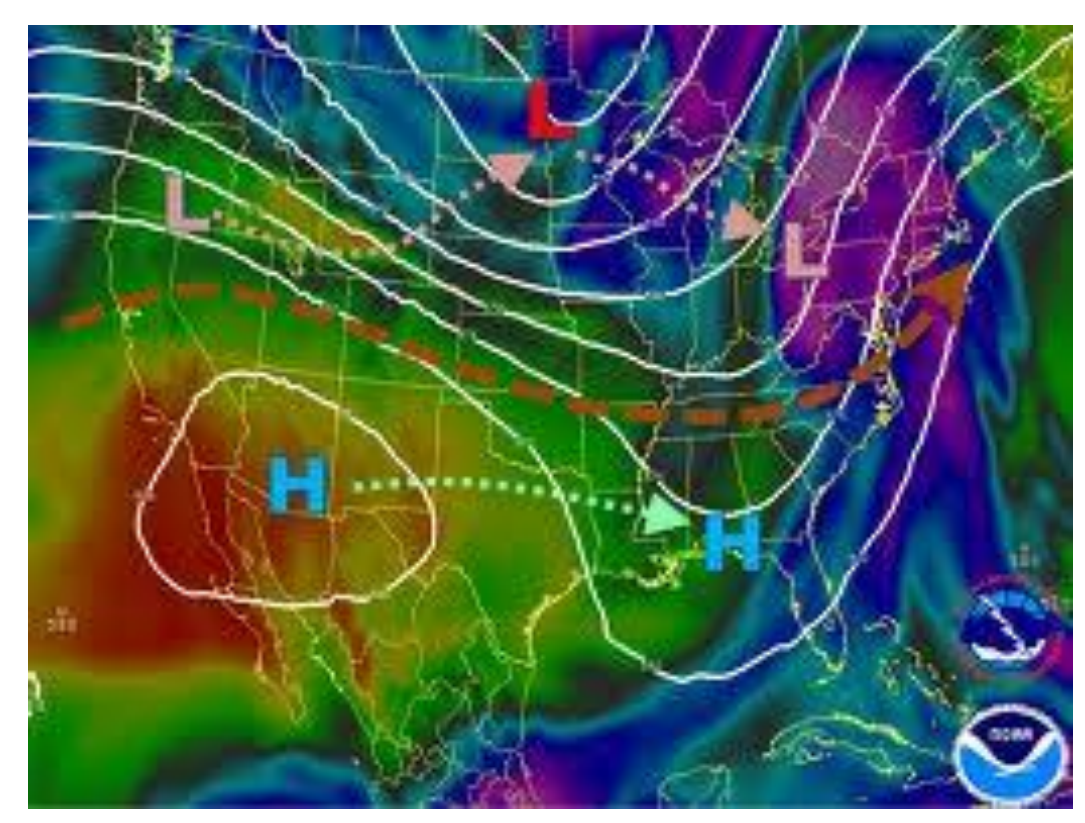

www.srh.noaa.gov

## Slices combined with isosurfaces

- Isosurface of medical data in combination with orthogonal slicing
- [Video](http://www.youtube.com/watch?v=6g-ErqZwTYg)

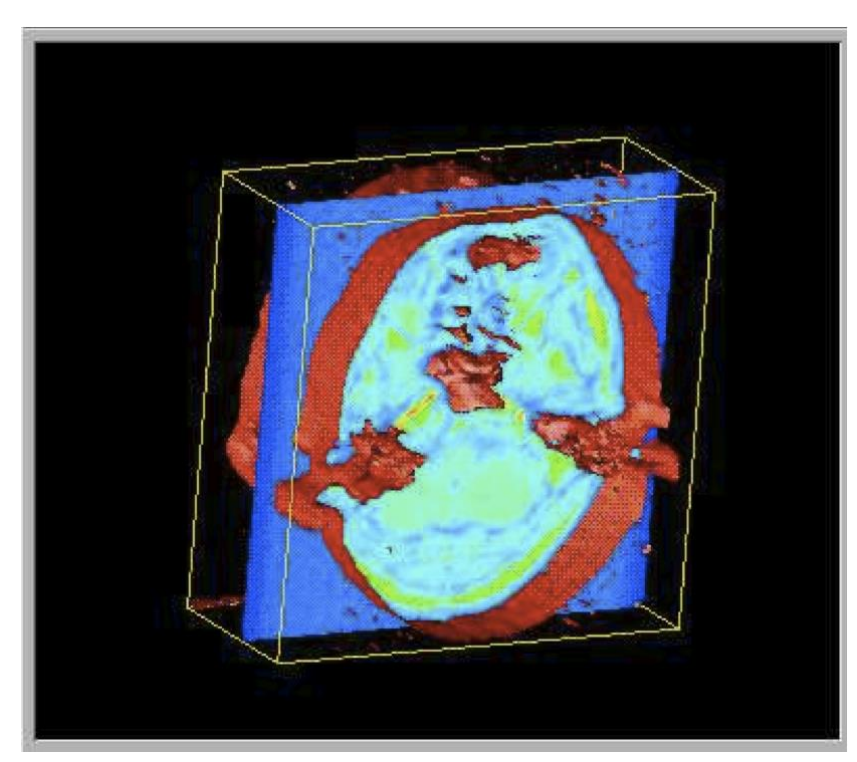

http://www.opendx.org

### Combining isosurfaces and pictograms

• Isosurfaces for showing details of 3D surface, pictograms for showing size or direction of change in the dataset

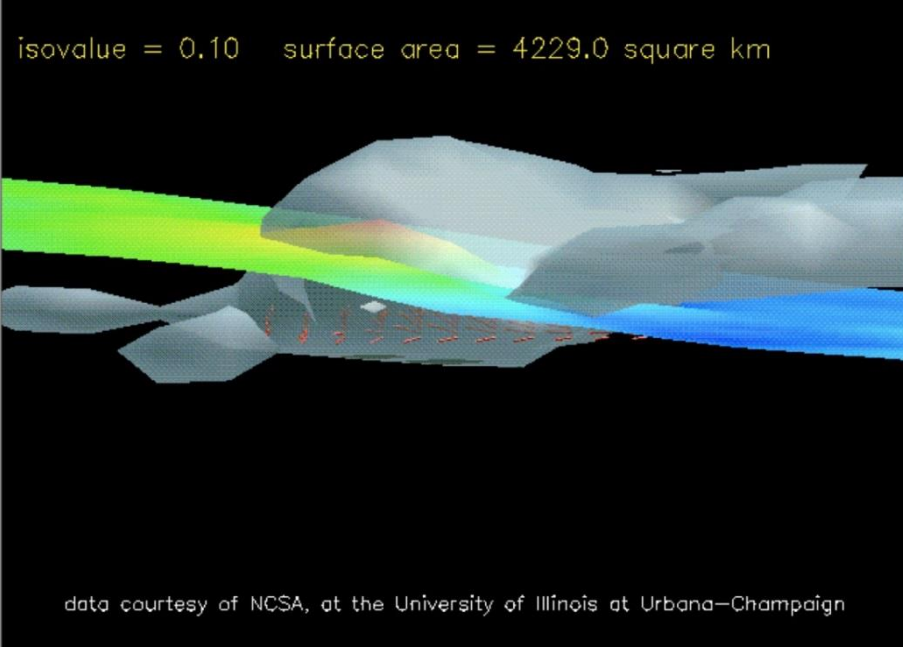

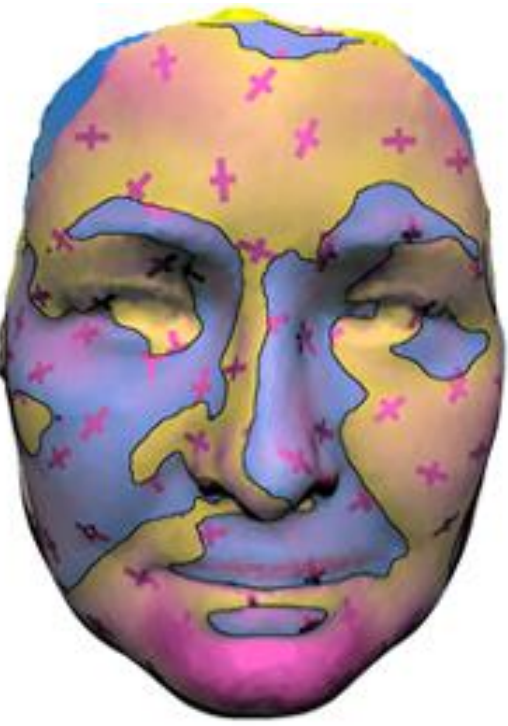

http://www.opendx.org

### Surface + contour + color

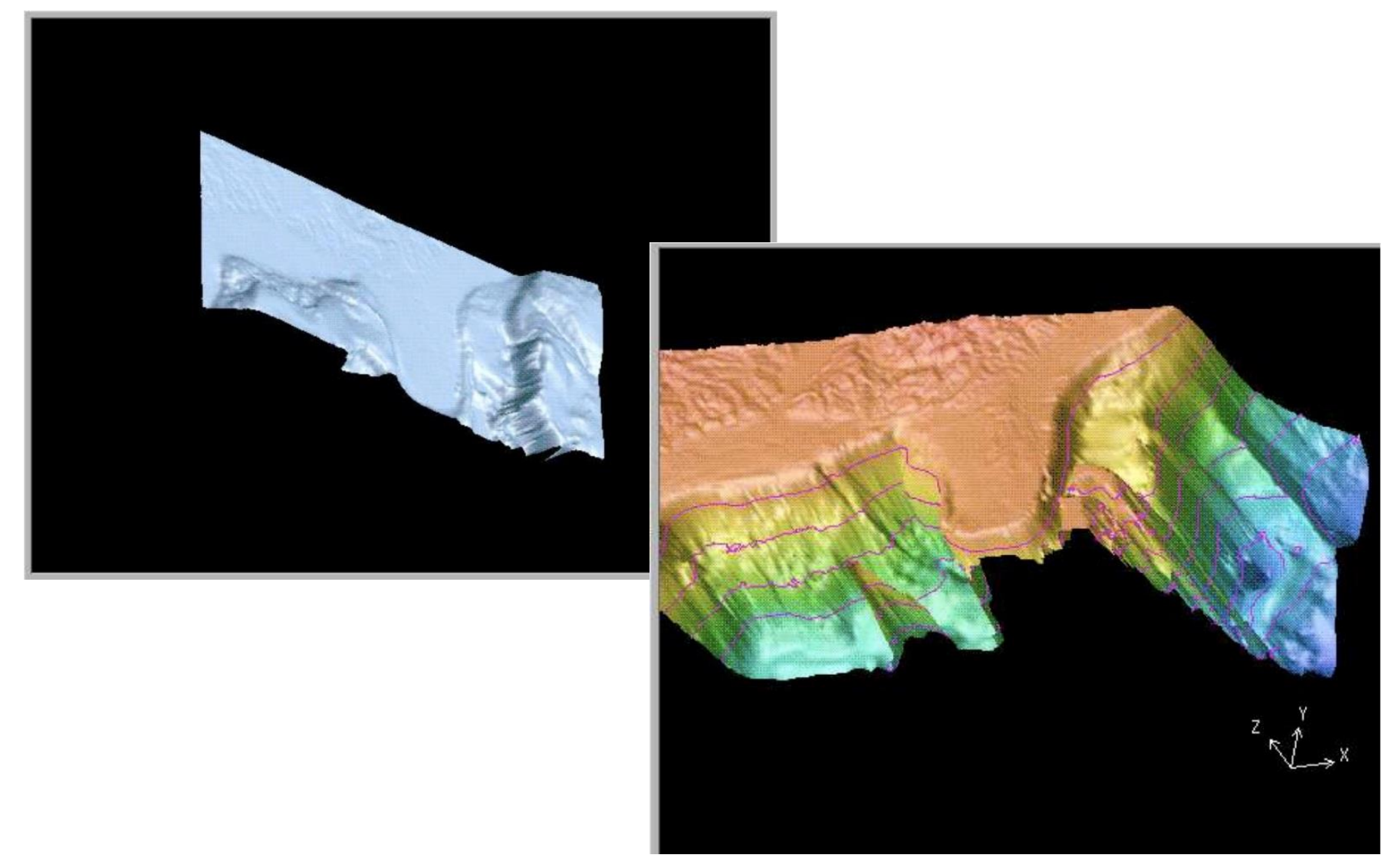

http://www.opendx.org

## Summary

- Different techniques for data in different dimensions
- We need to understand pros and cons of the techniques
- Their combination is beneficial

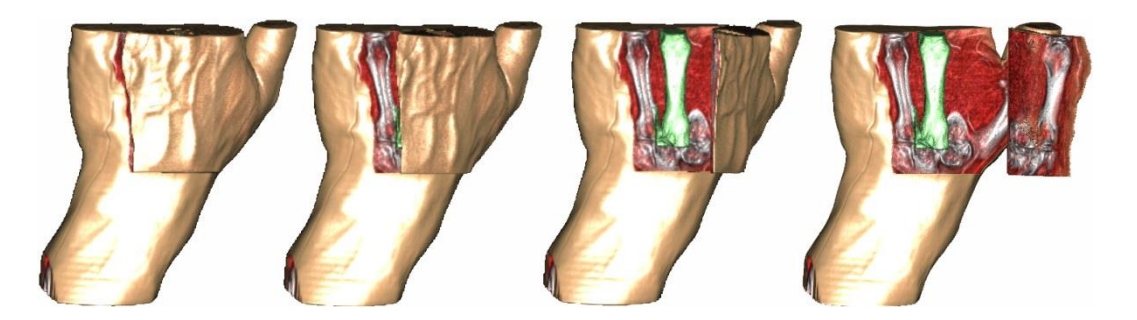

www.ii.uib.no

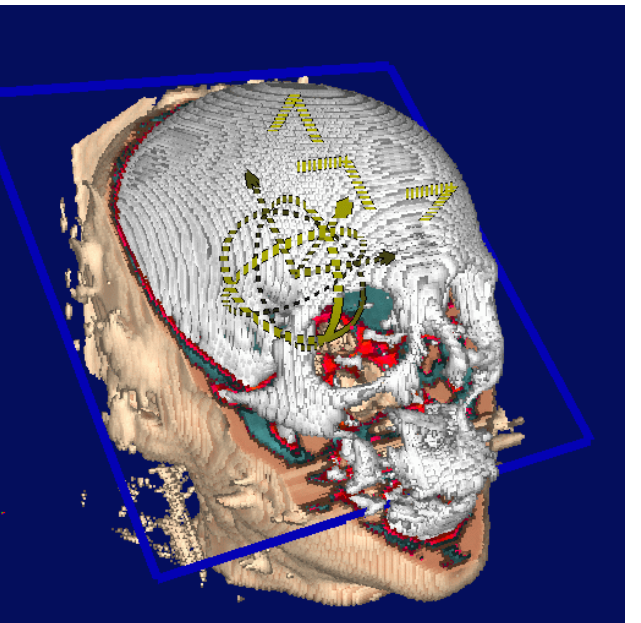

### Examples

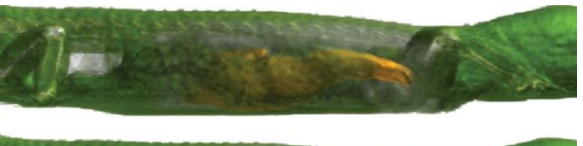

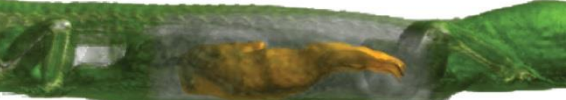

• Ivan Viola – Importance-Driven Volume Rendering

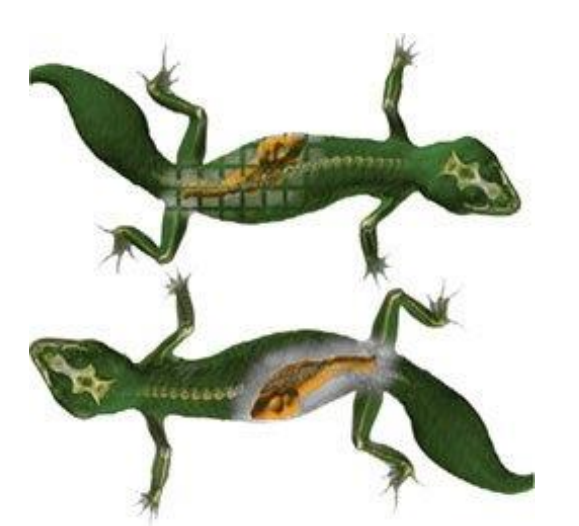

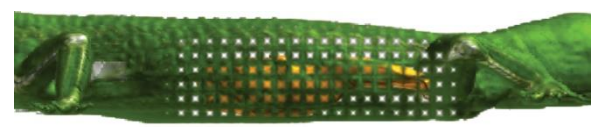

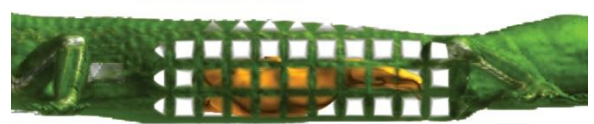

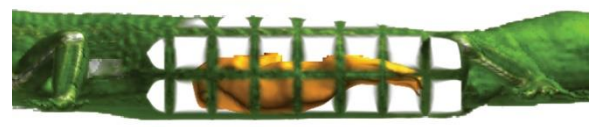

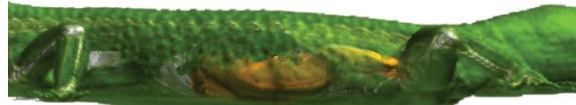

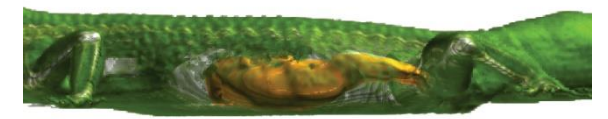

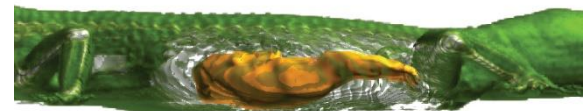

• http://www.cg.tuwien.ac.at/ [research/publications/2004/Viola-2004-](http://www.cg.tuwien.ac.at/research/publications/2004/Viola-2004-ImpX2/) ImpX2/

## Examples

• Åsmund Birkeland - View-Dependent Peel-Away Visualization for Volumetric Data

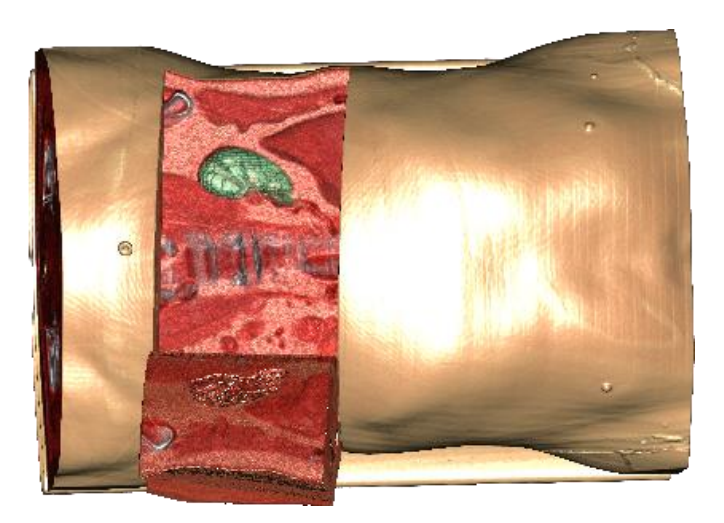

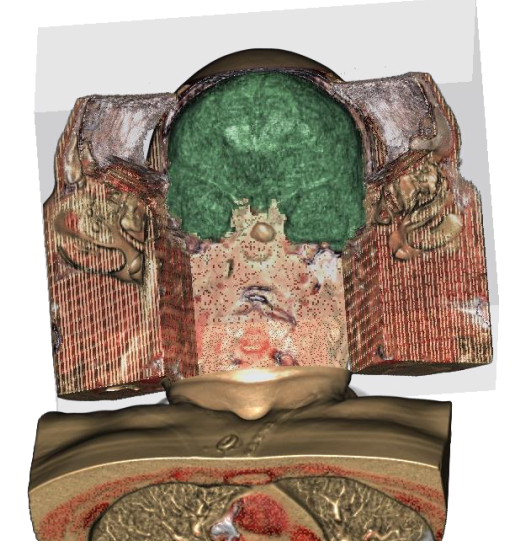

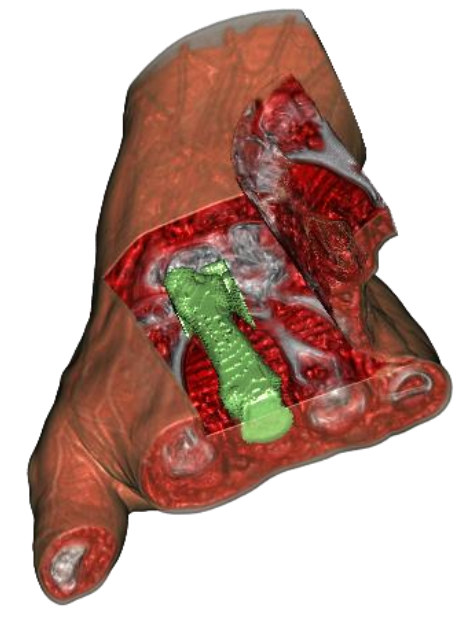

• [http://www.ii.uib.no/vis/teaching/thesis/2008](http://www.ii.uib.no/vis/teaching/thesis/2008-birkeland/_files/MasterThesisBirkeland2008.pdf) birkeland/\_files/MasterThesisBirkeland2008.pdf
## Examples

• Meißner et al., Volume Visualization and Volume Rendering Techniques, EUROGRAPHICS 2000

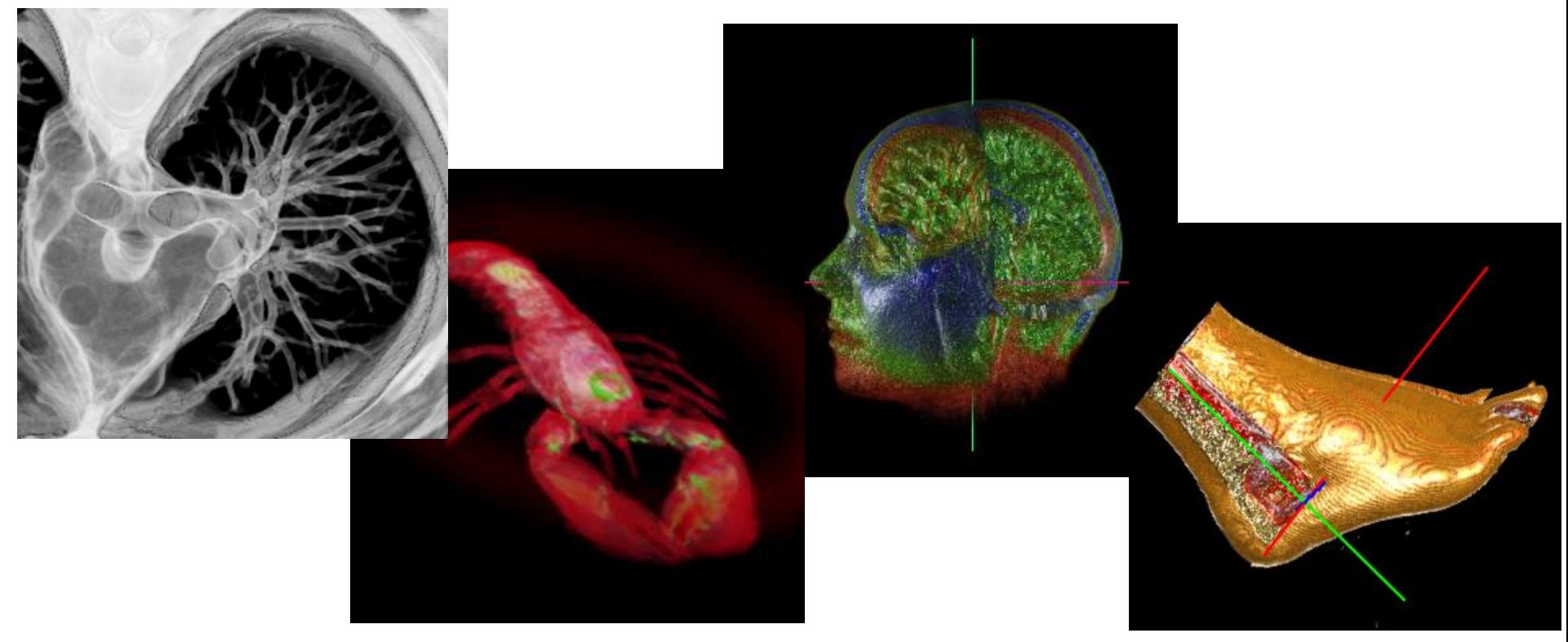

## Voxel modeling

• 3D-Coat modeling tool – Voxel-based modeling

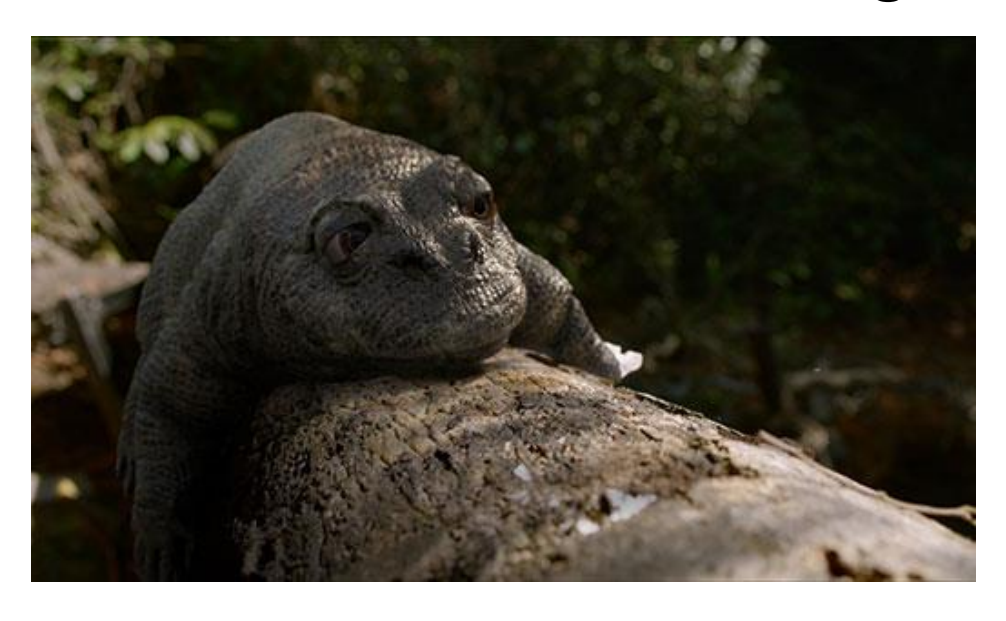

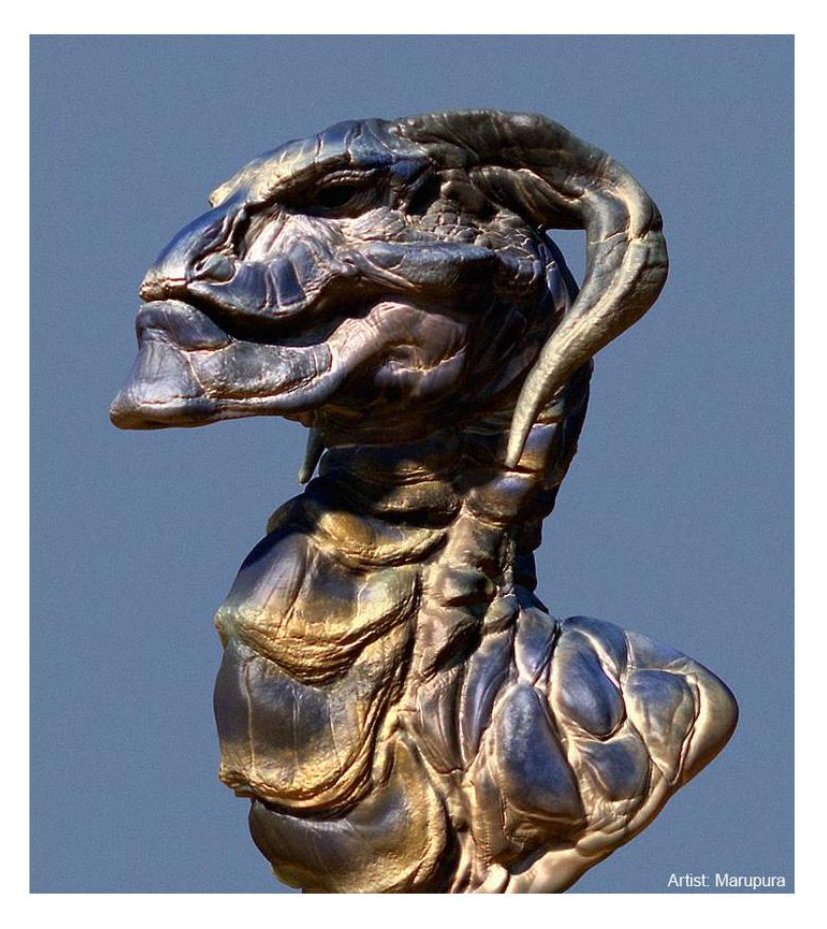

<http://3d-coat.com/voxel-sculpting/>